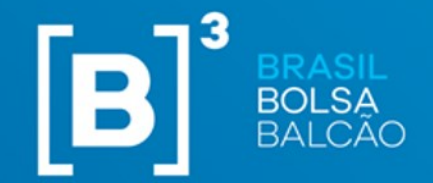

INFORMAÇÃO PÚBLICA – PUBLIC INFORMATION

**Versão: 01/04/2024**

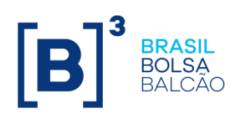

**01/04/2024**

**Manual de Normas Plataforma de Negociação do Balcão B3**

 $2/51$ 

#### **MANUAL DE NORMAS PLATAFORMA DE NEGOCIAÇÃO DO BALCÃO B3**

#### **SUMÁRIO**

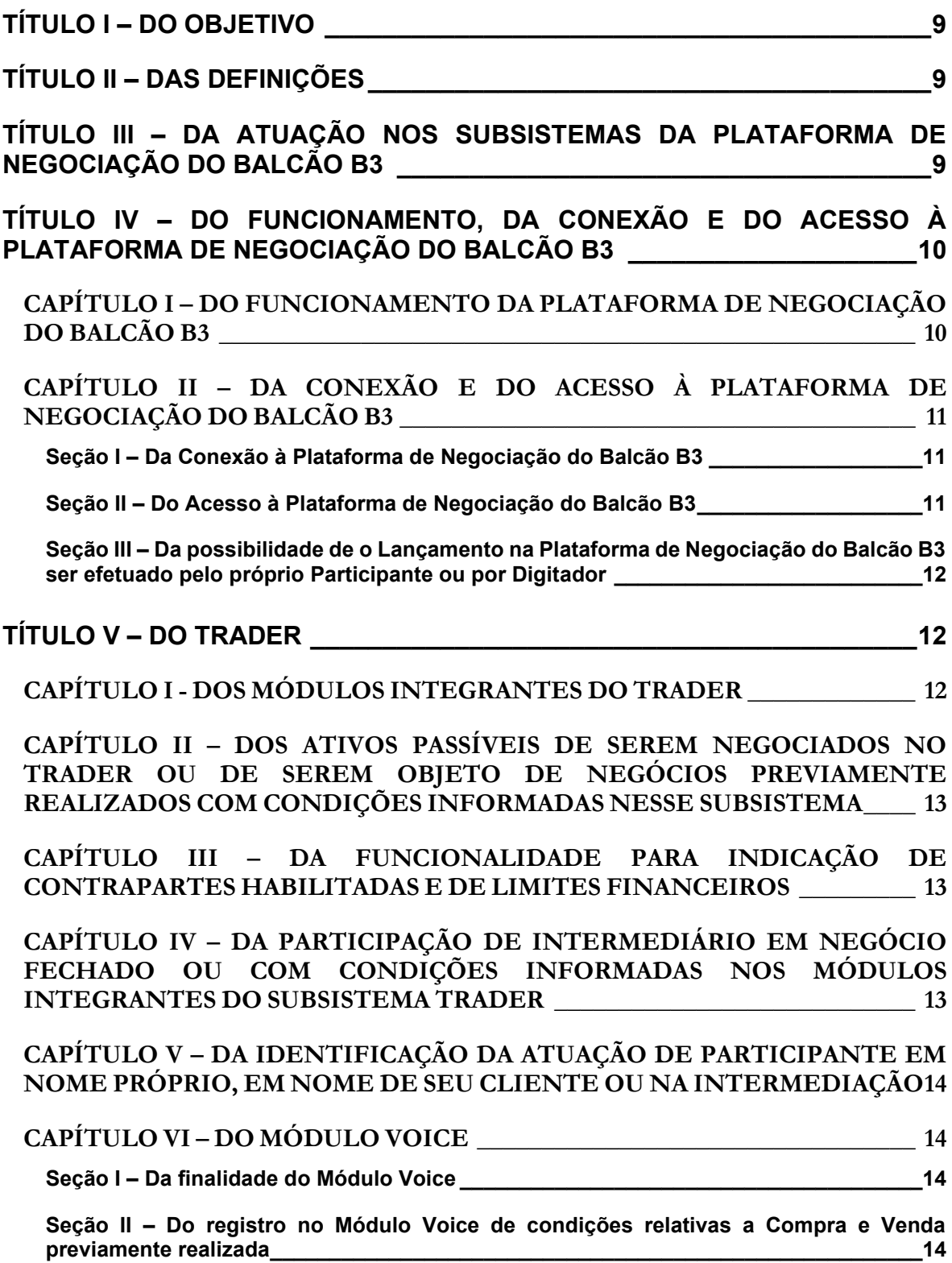

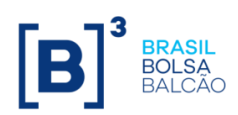

3 / 51

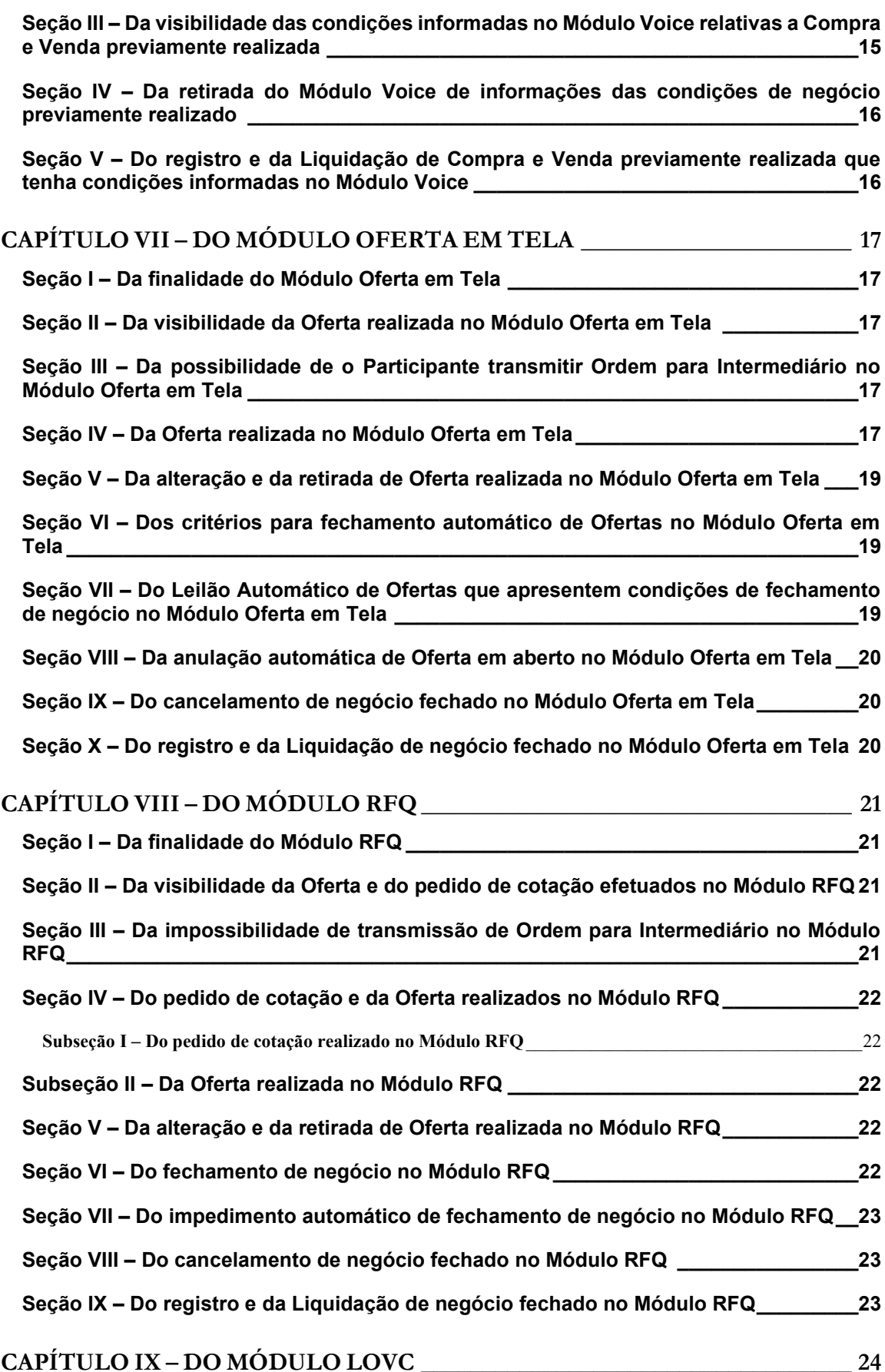

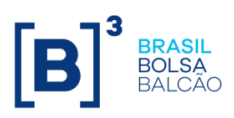

**01/04/2024**

**Manual de Normas Plataforma de Negociação do Balcão B3**

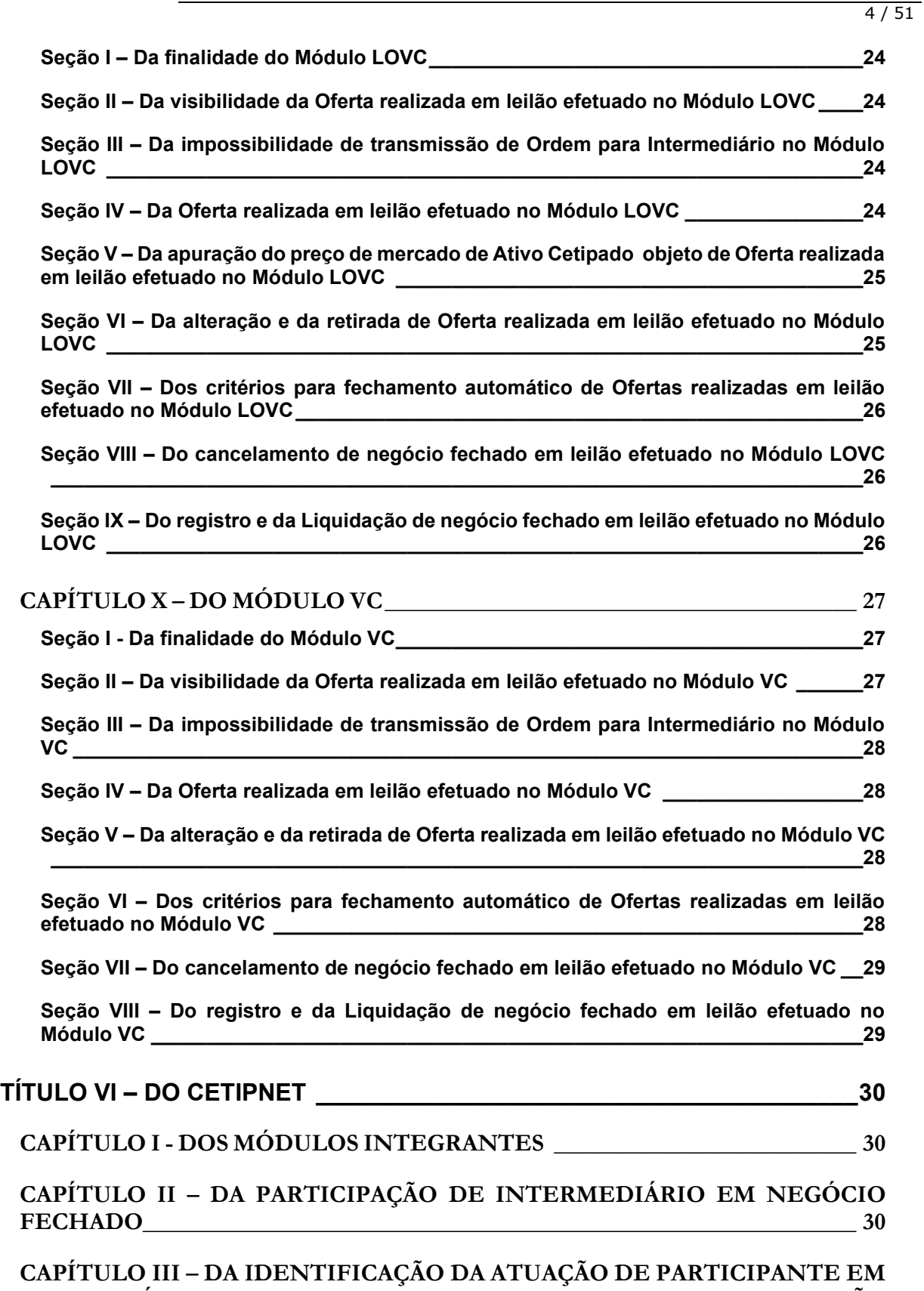

**NOME PRÓPRIO, EM NOME DE SEU CLIENTE OU NA [INTERMEDIAÇÃO](#page-29-3) [\\_\\_\\_\\_\\_\\_\\_\\_\\_\\_\\_\\_\\_\\_\\_\\_\\_\\_\\_\\_\\_\\_\\_\\_\\_\\_\\_\\_\\_\\_\\_\\_\\_\\_\\_\\_\\_\\_\\_\\_\\_\\_\\_\\_\\_\\_\\_\\_\\_\\_\\_\\_\\_\\_\\_\\_\\_\\_\\_\\_\\_\\_\\_\\_\\_\\_\\_\\_\\_](#page-29-3) 30**

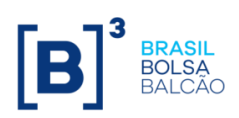

**Balcão B3**

 $\overline{51}$ 

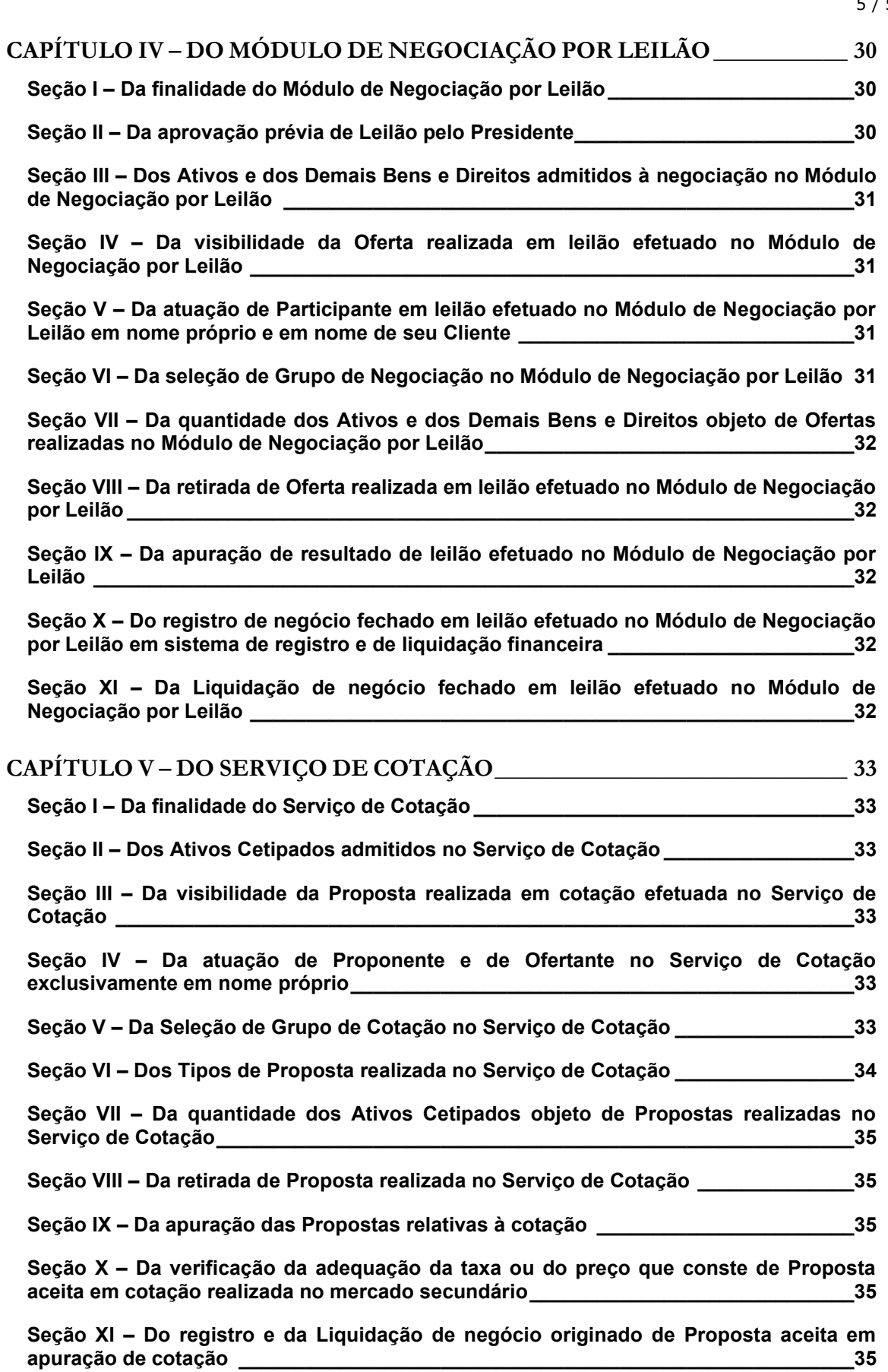

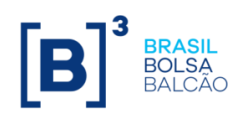

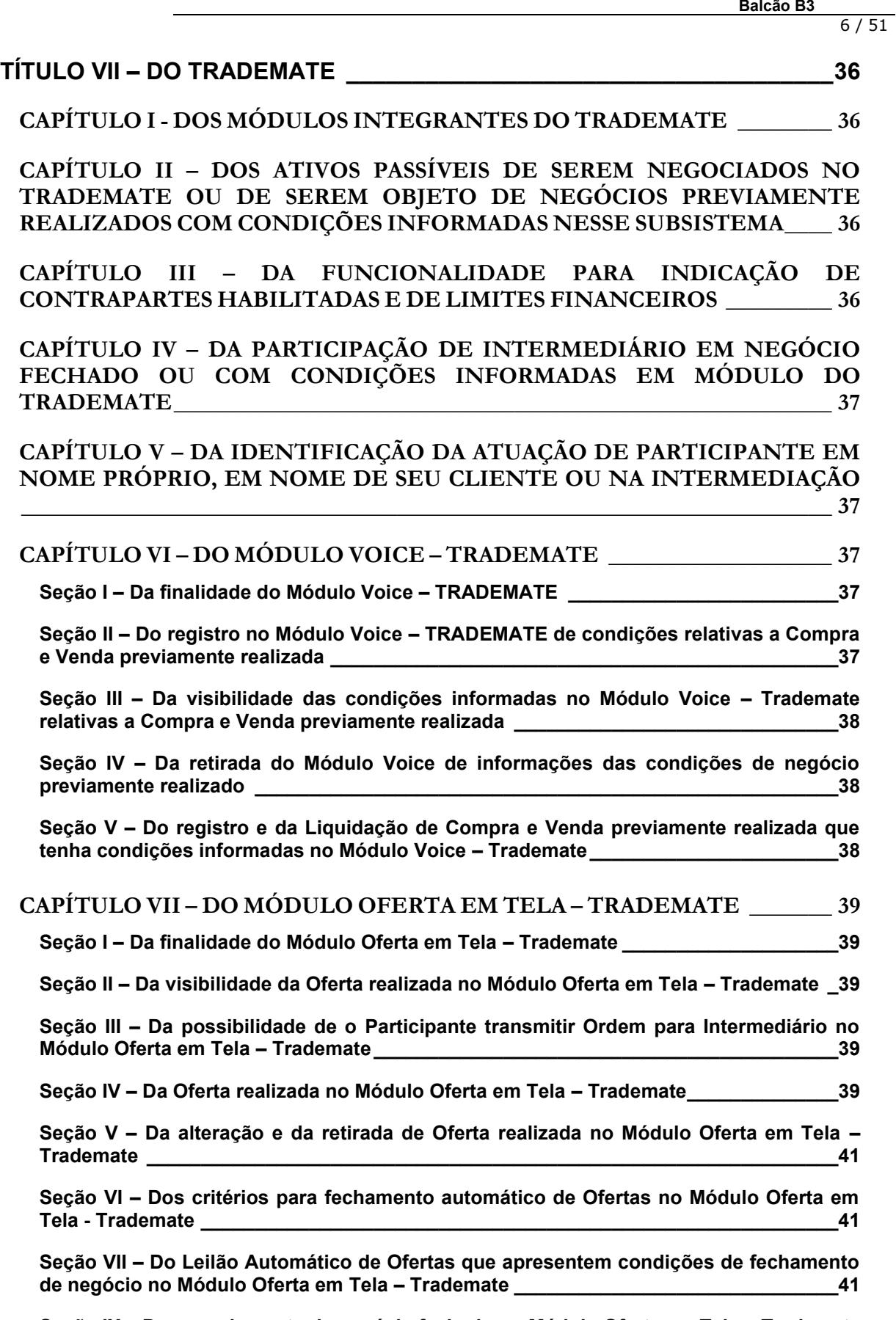

**Seção IX – [Do cancelamento de negócio fechado no Módulo Oferta em Tela](#page-41-0) – Trademate [\\_\\_\\_\\_\\_\\_\\_\\_\\_\\_\\_\\_\\_\\_\\_\\_\\_\\_\\_\\_\\_\\_\\_\\_\\_\\_\\_\\_\\_\\_\\_\\_\\_\\_\\_\\_\\_\\_\\_\\_\\_\\_\\_\\_\\_\\_\\_\\_\\_\\_\\_\\_\\_\\_\\_\\_\\_\\_\\_\\_\\_\\_\\_\\_\\_\\_\\_\\_\\_\\_\\_\\_\\_42](#page-41-0)**

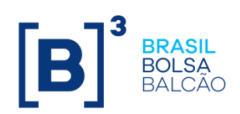

 $7/51$ 

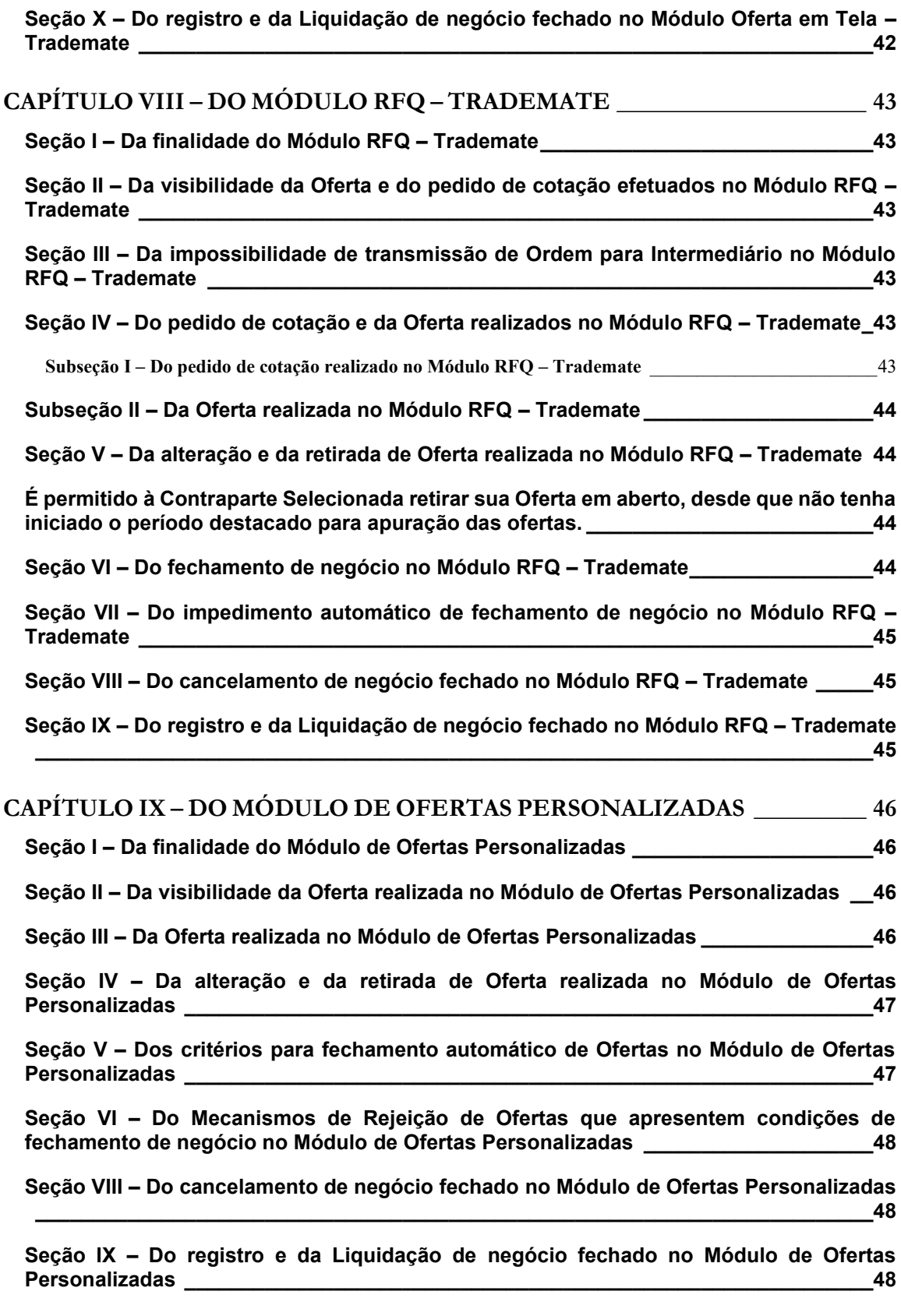

## **TÍTULO VIII – [DOS PROCEDIMENTOS APLICÁVEIS NA PLATAFORMA DE](#page-48-0)  [NEGOCIAÇÃO DO BALCÃO B3 NO CASO DE PARTICIPANTE EM REGIME DE](#page-48-0)**

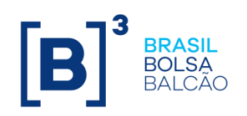

 $8/51$ 

# **[LIQUIDAÇÃO EXTRAJUDICIAL, INTERVENÇÃO, REGIME DE](#page-48-0)  [ADMINISTRAÇÃO ESPECIAL TEMPORÁRIA, FALÊNCIA OU RECUPERAÇÃO](#page-48-0)  [JUDICIAL OU EXTRAJUDICIAL HOMOLOGADA JUDICIALMENTE](#page-48-0) \_\_\_\_\_\_\_\_49 TÍTULO IX – [DA DIVULGAÇÃO DE INFORMAÇÕES PELA B3](#page-48-1) \_\_\_\_\_\_\_\_\_\_\_\_49**

**TÍTULO X – [DA INTERRUPÇÃO DO FUNCIONAMENTO DE MÓDULO DO](#page-49-0)  [TRADER, DE MÓDULO DO TRADEMATE OU DE MÓDULO OU SERVIÇO DO](#page-49-0)  CETIPNET [\\_\\_\\_\\_\\_\\_\\_\\_\\_\\_\\_\\_\\_\\_\\_\\_\\_\\_\\_\\_\\_\\_\\_\\_\\_\\_\\_\\_\\_\\_\\_\\_\\_\\_\\_\\_\\_\\_\\_\\_\\_\\_\\_\\_\\_\\_\\_\\_\\_\\_\\_\\_\\_\\_50](#page-49-0)**

**TÍTULO XI – DAS DISPOSIÇÕES GERAIS [\\_\\_\\_\\_\\_\\_\\_\\_\\_\\_\\_\\_\\_\\_\\_\\_\\_\\_\\_\\_\\_\\_\\_\\_\\_\\_\\_\\_51](#page-50-0)**

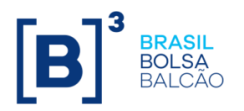

9 / 51

#### **MANUAL DE NORMAS PLATAFORMA DE NEGOCIAÇÃO DO BALCÃO B3**

# <span id="page-8-0"></span>**TÍTULO I – DO OBJETIVO**

#### **Artigo 1º**

O presente Manual de Normas tem por objetivo, observado o disposto no Regulamento do Balcão B3 definir disposições específicas aplicáveis aos seguintes subsistemas integrantes da Plataforma de Negociação do Balcão B3:

- I Trader;
- II CetipNet; e
- III Trademate.

§1º – As características e os procedimentos relativos à utilização dos subsistemas referidos neste Artigo são divulgados em Manual de Operações.

§2º – Observado o disposto na regulamentação em vigor, a supervisão e a fiscalização dos Participantes que atuem nos subsistemas integrantes da Plataforma de Negociação do Balcão B3, em relação a Valores Mobiliários, será realizada pela BSM.

#### <span id="page-8-1"></span>**TÍTULO II – DAS DEFINIÇÕES**

#### **Artigo 2º**

Às definições dos termos com iniciais em maiúscula, em suas formas no singular e no plural, utilizadas neste Manual de Normas aplicam-se as definições e os significados constantes do Glossário das Normas do Balcão B3.

Parágrafo único – Os termos usuais dos mercados financeiro e de capitais, os de natureza jurídica, econômica e contábil e os termos técnicos de qualquer outra natureza empregados neste Manual de Normas e não constantes do Glossário das Normas do Balcão B3 têm os significados geralmente aceitos no Brasil.

# <span id="page-8-2"></span>**TÍTULO III – DA ATUAÇÃO NOS SUBSISTEMAS DA PLATAFORMA DE NEGOCIAÇÃO DO BALCÃO B3**

#### **Artigo 3º**

A atuação nos subsistemas Trader, CetipNet e Trademate é privativa dos Participantes que tenham Direito de Acesso à Plataforma de Negociação do Balcão B3 e Direito de Acesso à Plataforma de Negociação do Balcão B3 para Gestor, exceto na hipótese referida no §1º.

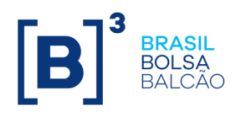

§1º – O Vice-Presidente de Operações – Emissores, Depositária e Balcão poderá permitir a um não Participante, ou a Participante que não tenha um dos Direitos de Acesso referidos no caput, realizar leilão no Módulo de Negociação por Leilão, integrante do CetipNet, desde que o interessado atenda às seguintes condições:

- a) entregue solicitação formal e fundamentada;
- b) expresse formalmente sua concordância com as regras e os procedimentos aplicáveis à realização do leilão no referido Módulo;
- c) assuma inteira responsabilidade pela exatidão e regularidade do negócio pretendido, bem como, quando for o caso, pela obtenção das autorizações que se fizerem necessárias; e
- d) observe os demais procedimentos estabelecidos pela B3.

§2º – Os critérios e os procedimentos relativos à obtenção dos Direitos de Acesso referidos neste Artigo são definidos no Manual de Normas de Direito de Acesso.

#### <span id="page-9-0"></span>**TÍTULO IV – DO FUNCIONAMENTO, DA CONEXÃO E DO ACESSO À PLATAFORMA DE NEGOCIAÇÃO DO BALCÃO B3**

## <span id="page-9-1"></span>**CAPÍTULO I – DO FUNCIONAMENTO DA PLATAFORMA DE NEGOCIAÇÃO DO BALCÃO B3**

#### **Artigo 4º**

A Plataforma de Negociação do Balcão B3 está disponível diariamente, exceto para Lançamentos e negócios, os quais não podem ser realizados:

- I aos sábados, domingos e feriados nacionais;
- II em situações excepcionais, por determinação do Presidente;
- III por determinação de órgão regulador; e
- IV nos dias em que, por determinação legal, não houver sensibilização das Contas Reservas Bancárias e das Contas de Liquidação.

Parágrafo único – Os horários de funcionamento do Trader, do CetipNet e do Trademate são divulgados em Comunicado e na página na rede mundial de computadores (www.b3.com.br).

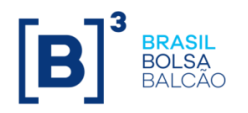

11 / 51

# <span id="page-10-0"></span>**CAPÍTULO II – DA CONEXÃO E DO ACESSO À PLATAFORMA DE NEGOCIAÇÃO DO BALCÃO B3**

# <span id="page-10-1"></span>**Seção I – Da Conexão à Plataforma de Negociação do Balcão B3**

## **Artigo 5º**

A conexão à Plataforma de Negociação do Balcão B3 é feita através de provedores de serviços de telecomunicações homologados pela B3 a prestar tal serviço.

## <span id="page-10-2"></span>**Seção II – Do Acesso à Plataforma de Negociação do Balcão B3**

#### **Artigo 6º**

Para ter acesso direto aos subsistemas Trader e CetipNet da Plataforma de Negociação Balcão B3, o Participante deve observar os procedimentos de segurança instituídos pela B3, dentre eles indicar Usuário Administrador autorizado a receber da B3 código e senha de acesso.

§1º - O Usuário Administrador referido no caput deve, por sua vez, fornecer código(s) e senha(s) de acesso para outro(s) funcionário(s) do Participante, bem como definir o escopo do acesso:

- a) consultas;
- b) registro de condição contratada em Compra e Venda, no caso do CetipNet;
- c) Lançamentos; e/ou
- d) concessão de acesso à Plataforma de Negociação do Balcão B3 a outros funcionários do Participante.

§2º – A senha atribuída pela B3 a Usuário Administrador, bem como a senha atribuída por Usuário Administrador a outro funcionário do Participante, deve ser imediatamente substituída por outra do exclusivo conhecimento, respectivamente, do Usuário Administrador e do funcionário.

#### **Artigo 7º**

Para ter acesso direto ao subsistema Trademate, o Participante deve observar os procedimentos de segurança instituídos pela B3, dentre eles atribuir um Usuário Privilegiado para sua instituição de acordo com os procedimentos cadastrais da B3.

§1º - O Usuário Privilegiado referido no caput deverá realizar o cadastro de outro(s) funcionário(s) do Participante, bem como definir o escopo do acesso:

- a) consultas;
- b) registro de condição contratada em Compra e Venda;
- c) Lançamentos; e/ou

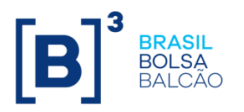

d) concessão de acesso à Plataforma de Negociação do Balcão B3 a outros funcionários do Participante.

§2º – A senha será atribuída automaticamente pelo sistema da B3 após o cadastro do funcionário do Participante pelo Usuário Privilegiado.

#### <span id="page-11-0"></span>**Seção III – Da possibilidade de o Lançamento na Plataforma de Negociação do Balcão B3 ser efetuado pelo próprio Participante ou por Digitador**

## **Artigo 8º**

O Participante com Direito de Acesso à Plataforma de Negociação do Balcão B3 pode efetuar seus Lançamentos na Plataforma de Negociação do Balcão B3 ou contratar Digitador para tal, observados as regras e os procedimentos estabelecidos no Manual de Normas de Direito de Acesso.

Parágrafo único – O Participante que contratar Digitador assume integral responsabilidade quanto aos Lançamentos efetuados em seu nome na Plataforma de Negociação do Balcão B3.

#### **Artigo 9º**

O Gestor deve efetuar seus próprios Lançamentos, não lhe sendo permitida a contratação de Digitador.

# <span id="page-11-1"></span>**TÍTULO V – DO TRADER**

#### <span id="page-11-2"></span>**CAPÍTULO I - DOS MÓDULOS INTEGRANTES DO TRADER**

#### **Artigo 10**

Integram o Trader:

- I o Módulo Voice;
- II o Módulo Oferta em Tela;
- III o Módulo Request for Quote ("Módulo RFQ");
- IV o Módulo Limited Offer Volume Clearing ("Módulo LOVC"); e
- V o Módulo Volume Clearing ("Módulo VC").

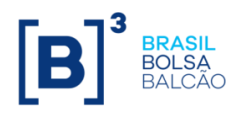

13 / 51

#### <span id="page-12-0"></span>**CAPÍTULO II – DOS ATIVOS PASSÍVEIS DE SEREM NEGOCIADOS NO TRADER OU DE SEREM OBJETO DE NEGÓCIOS PREVIAMENTE REALIZADOS COM CONDIÇÕES INFORMADAS NESSE SUBSISTEMA**

#### **Artigo 11**

Os Ativos Cetipados e Valores Mobiliários Registrados passíveis de serem negociados no Trader ou de serem objeto de negócios previamente realizados com condições informadas nesse subsistema constam de Manual de Operações.

§1º - Os Ativos Cetipados passíveis de serem negociados no Trader ou de serem objeto de negócios previamente realizados com condições informadas nesse subsistema que tenham Evento previsto para ser liquidado no âmbito da B3 e cujo Lançamento de Preço Unitário, quando necessário, não for realizado no período destacado para tanto, terão, ao final desse período, indicação como "inadimplido" nos Módulos integrantes da Plataforma de Negociação do Balcão B3.

§2º - Os Ativos Cetipados e Valores Mobiliários Registrados com indicação de "inadimplido" poderão, conforme o caso, ser objeto de Compra e Venda previamente realizada que tenha condições informadas no Módulo Voice, bem como de negócio realizado nos demais Módulos do Trader, desde que, nos termos do Regulamento, a parte compradora, em nome do próprio ou representando o comprador, declare ciência quando a esta condição do ativo.

## <span id="page-12-1"></span>**CAPÍTULO III – DA FUNCIONALIDADE PARA INDICAÇÃO DE CONTRAPARTES HABILITADAS E DE LIMITES FINANCEIROS**

#### **Artigo 12**

O Trader disponibiliza funcionalidade que permite a um Participante indicar Contrapartes Habilitadas, bem como estabelecer o limite financeiro diário para realização de negócios com cada uma delas.

Parágrafo único - Os procedimentos para utilização da funcionalidade referida no caput são divulgados em Manual de Operações.

#### <span id="page-12-2"></span>**CAPÍTULO IV – DA PARTICIPAÇÃO DE INTERMEDIÁRIO EM NEGÓCIO FECHADO OU COM CONDIÇÕES INFORMADAS NOS MÓDULOS INTEGRANTES DO SUBSISTEMA TRADER**

#### **Artigo 13**

Os Módulos integrantes do subsistema Trader permitem a participação de Intermediário nos negócios fechados ou que tenham condições informadas nos referidos Módulos.

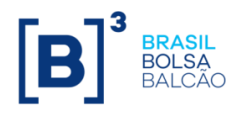

14 / 51

# <span id="page-13-0"></span>**CAPÍTULO V – DA IDENTIFICAÇÃO DA ATUAÇÃO DE PARTICIPANTE EM NOME PRÓPRIO, EM NOME DE SEU CLIENTE OU NA INTERMEDIAÇÃO**

## **Artigo 14**

O Trader não possibilita ao Participante envolvido em negócio fechado ou com condições registradas em seu Módulo identificar se está atuando por conta própria, de seu Cliente ou na intermediação, o que será indicado por ocasião do registro do negócio no Subsistema de Depósito Centralizado.

## **Artigo 15**

O Participante que efetuar negócio por conta de seu Cliente nos Módulos integrantes do subsistema Trader assume integral responsabilidade pela sua Liquidação.

# <span id="page-13-1"></span>**CAPÍTULO VI – DO MÓDULO VOICE**

## <span id="page-13-2"></span>**Seção I – Da finalidade do Módulo Voice**

#### <span id="page-13-4"></span>**Artigo 16**

O Módulo Voice tem por finalidade agilizar a divulgação ao mercado de condições contratadas em Compra e Venda de Ativo Cetipado ou Valor Mobiliário Registrado realizada por meio de mesa de operações.

Parágrafo único – As operações de compra e venda definitiva que tenham por objeto Cotas de Fundo Fechado (CFF), Certificados de Recebíveis do Agronegócio (CRA), Certificados de Recebíveis Imobiliários (CRI) e Debêntures (DEB) deverão, obrigatoriamente, ter suas condições registradas no Módulo Voice.

#### <span id="page-13-3"></span>**Seção II – Do registro no Módulo Voice de condições relativas a Compra e Venda previamente realizada**

#### <span id="page-13-5"></span>**Artigo 17**

O Módulo Voice acata o registro das seguintes condições contratadas nas operações referidas no [Artigo 16:](#page-13-4)

- I identificação dos Participante(s) envolvido(s);
- II indicação do Ativo Cetipado ou Valor Mobiliário Registrado;
- III quantidade negociada;
- IV preço unitário ou taxa de juros; e
- V data da liquidação.

Parágrafo único – As regras aplicáveis à utilização de preço/taxa no registro da condição prevista no inciso IV, relativas às operações contratadas com Ativo Cetipado e Valor Mobiliário Registrado, são aquelas estabelecidas no[s Artigo 28](#page-17-0) para as Ofertas de Ativo Cetipado efetuadas no Módulo Oferta em Tela.

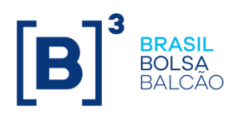

#### <span id="page-14-1"></span>**Artigo 18**

Salvo se Manual de Operações dispuser de modo diverso, o registro de condições de que trata o [Artigo 17](#page-13-5) é realizado:

- I no caso de operação cursada por Conta de Intermediação, mediante:
	- a) Lançamento do Intermediário, no prazo de até 30 (trinta) minutos depois do fechamento do negócio; e
	- b) Lançamentos do Participante envolvido na compra e do Participante envolvido na venda, no prazo de até 30 (trinta) minutos depois de o Lançamento referido na alínea "a" ter sido efetuado.
- II nos demais casos, mediante:
	- a) Lançamento do Participante envolvido na venda, no prazo de até 30 (trinta) minutos depois do fechamento do negócio; e
	- b) Lançamento do Participante envolvido na compra, no prazo de até 30 (trinta) minutos depois do Lançamento referido na alínea "a" ter sido efetuado.

§1º – O(s) Participante(s) envolvido(s) em Compra e Venda com condições registradas no Módulo Voice deve(m) estabelecer procedimentos de controle adequados à comprovação do cumprimento dos prazos referidos no caput, bem como, quando solicitado(s), fornecer à B3 a documentação comprobatória da observância de tais prazos.

§2º – O Gestor e o Participante que o tenha autorizado a atuar na Plataforma de Negociação do Balcão B3 respondem solidariamente pelo cumprimento dos prazos e dos procedimentos estabelecidos no caput e no §1º.

§3º – O Participante que descumprir o disposto no caput ou no §1º incorre em inadimplência, sujeitando-se às penalidades estabelecidas no Regulamento.

#### <span id="page-14-0"></span>**Seção III – Da visibilidade das condições informadas no Módulo Voice relativas a Compra e Venda previamente realizada**

#### **Artigo 19**

As condições informadas no Módulo Voice relativas a Compra e Venda previamente realizada, com exceção da identificação do(s) Participante(s) envolvido(s), são disponibilizadas no Trader imediatamente depois de o seu registro ser efetuado na forma, conforme o caso, do inciso I ou do inciso II do [Artigo 18.](#page-14-1)

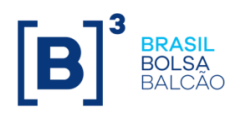

16 / 51

#### <span id="page-15-0"></span>**Seção IV – Da retirada do Módulo Voice de informações das condições de negócio previamente realizado**

## **Artigo 20**

A retirada, do Módulo Voice, das informações relativas a Compra e Venda previamente realizada é permitida, observadas pelo Participante as seguintes condições:

- I o negócio não ter sua alocação finalizada no Sistema de Alocação da B3, observado o disposto no Manual de Procedimentos Operacionais de Alocação do Mercado de Balcão de Renda Fixa;
- II o negócio não ter sido registrado no Subsistema de Depósito Centralizado, caso envolva Ativos Cetipados ou Valor Mobiliário Registrado;
- III o(s) Participante(s) envolvido(s) no negócio efetuarem solicitação formal à B3 contendo a justificativa para a retirada; e
- IV a B3 aceitar a justificativa referida no inciso III.

#### <span id="page-15-1"></span>**Seção V – Do registro, da alocação e da Liquidação de Compra e Venda previamente realizada que tenha condições informadas no Módulo Voice**

#### **Artigo 21**

A Compra e Venda previamente realizada que tenha condições informadas no Módulo Voice deve ser registrada, alocada e liquidada na forma e prazo estabelecidos pela B3.

§1º – A alocação mencionada no *caput* é condição para Liquidação dos negócios, devendo ser observados os procedimentos e prazos previstos no Manual de Procedimentos Operacionais de Alocação de Renda Fixa.

§2º – As seguintes circunstâncias devem ser formalmente comunicadas e justificadas à B3, até o encerramento da grade horária, pelo(s) Participante(s) envolvido(s) em Compra e Venda com condições registradas no Módulo Voice, para efeito dessas informações serem retiradas do Trader.

- a) a não realização do registro, da alocação ou da Liquidação da operação, ou;
- b) a realização do registro da operação com condição diferente daquela informada no Módulo Voice.

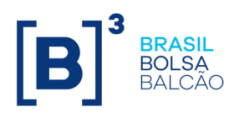

§3º – Incorre(m) em inadimplência, sujeitando-se às penalidades previstas no Regulamento, o(s) Participante(s) que, em ocorrendo qualquer das circunstâncias referidas nas alíneas "a" e "b" do §2º:

- a) deixar(em) de efetuar a comunicação e a justificativa na forma do caput do §2º; ou
- b) não tiver(em) sua justificativa aceita pela B3.

§4º – Sem prejuízo do disposto nos §2º e §3º acima, o Participante que (i) não incluir a alocação, (ii) não confirmar a alocação, e/ou (iii) não realizar o cancelamento do negócio fechado na Plataforma de Negociação do Balcão B3 nos termos do Manual de Procedimentos Operacionais de Alocação de Renda Fixa será considerado inadimplente e estará sujeito às penalidades previstas no Regulamento do Balcão B3.

# <span id="page-16-0"></span>**CAPÍTULO VII – DO MÓDULO OFERTA EM TELA**

## <span id="page-16-1"></span>**Seção I – Da finalidade do Módulo Oferta em Tela**

#### **Artigo 22**

O Módulo Oferta em Tela tem por finalidade a negociação de Compra e Venda por meio do envio de Oferta.

# <span id="page-16-2"></span>**Seção II – Da visibilidade da Oferta realizada no Módulo Oferta em Tela**

# **Artigo 23**

A Oferta ingressada no Módulo Oferta em Tela pode ser consultada por todos os Participantes com Direito de Acesso à Plataforma de Negociação do Balcão B3 e com Direito de Acesso à Plataforma de Negociação do Balcão B3 para Gestor, não sendo, entretanto, identificado o Participante que efetuou a Oferta.

## <span id="page-16-3"></span>**Seção III – Da possibilidade de o Participante transmitir Ordem para Intermediário no Módulo Oferta em Tela**

# **Artigo 24**

O Módulo Oferta em Tela disponibiliza funcionalidade para o Participante transmitir Ordem para seu Intermediário.

#### <span id="page-16-4"></span>**Seção IV – Da Oferta realizada no Módulo Oferta em Tela**

#### **Artigo 25**

O Módulo Oferta em Tela disponibiliza exclusivamente Oferta Parcial*.*

#### **Artigo 26**

A Oferta realizada no Módulo Oferta em Tela contém as seguintes informações:

I - a identificação do Ativo Cetipado;

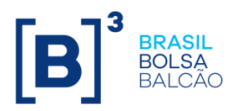

- II a indicação da ponta de atuação, se compradora ou vendedora;
- III a quantidade a ser negociada; e
- IV o preço ou a taxa para realização do negócio, observado o disposto no [Artigo 28.](#page-17-0)

#### <span id="page-17-1"></span>**Artigo 27**

O Módulo Oferta em Tela disponibiliza ambiente único para realização de Ofertas de Ativo Cetipado por múltiplos de uma unidade.

#### <span id="page-17-0"></span>**Artigo 28**

No Módulo Oferta em Tela, as Ofertas de Ativos Cetipados:

- I devem ser preenchidas exclusivamente com preço, no caso de o Ativo Cetipado objeto da Oferta não contar com o serviço de cálculo; e
- II podem ser preenchidas com preço ou com taxa, no caso de o Ativo Cetipado objeto da Oferta contar com o serviço de cálculo, hipótese em que o sistema automaticamente efetua o cálculo da opção não escolhida e a inclui na Oferta.

§1° – O fechamento de negócio com Ativo Cetipado é efetuado com base:

- a) em preço, na hipótese tratada no inciso I acima; e
- b) em taxa, na hipótese tratada no inciso II acima, independentemente de a taxa ter sido informada pelo Participante ou calculada pelo sistema com base no preço informado.

§2º – O(s) Participante(s) envolvido(s) em negócio em que a taxa ou o preço que conste da Oferta seja calculado pelo sistema é(são) responsável(veis):

- a) por verificar a correção do cálculo da taxa ou do preço; e
- b) na eventualidade de ser constatada divergência no cálculo da taxa ou do preço antes do processamento da Liquidação Financeira do negócio, por adotar(em) os procedimentos descritos em Manual de Operações para efeito de ser efetuado o devido acerto.

§3º – Caso eventual incorreção no cálculo de taxa ou do preço que conste de Oferta seja identificada pela B3 antes do processamento da Liquidação Financeira do negócio, o acerto do preço será efetuado e comunicado ao(s) Participante(s) envolvido(s).

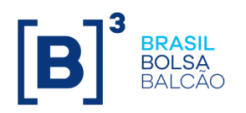

#### <span id="page-18-0"></span>**Seção V – Da alteração e da retirada de Oferta realizada no Módulo Oferta em Tela**

#### **Artigo 29**

É permitido ao Participante alterar ou retirar Oferta em aberto, exceto, se a Oferta estiver participando do Leilão Automático no Módulo LOVC.

# <span id="page-18-1"></span>**Seção VI – Dos critérios para fechamento automático de Ofertas no Módulo Oferta em Tela**

#### <span id="page-18-4"></span>**Artigo 30**

O fechamento automático de Ofertas no Módulo Oferta em Tela segue os seguintes critérios, segundo os negócios sejam realizados por preços ou taxas:

- I uma Oferta de compra é automaticamente fechada com a(s) Oferta(s) de venda que apresente(m), conforme o caso:
	- a) preço(s) igual(ais) ao preço nela contido, respeitada a ordem crescente de preços; ou
	- b) taxa(s) igual(ais) à taxa nela contida, respeitada a ordem decrescente de taxas; e
- II uma Oferta de venda é automaticamente fechada com a(s) Oferta(s) de compra que apresente(m), conforme o caso:
	- a) preço(s) igual(ais) ao preço nela contido, respeitada a ordem decrescente de preços; ou
	- b) taxa(s) igual(ais) à taxa nela contida, respeitada a ordem crescente de taxas.

§1º - As Ofertas de compra ou de venda, que contenham um mesmo preço ou taxa são ordenadas e fechadas segundo a ordem cronológica dos correspondentes Lançamentos.

§2º - Os critérios de fechamento automático estabelecidos neste Artigo são aplicáveis exclusivamente para as Ofertas que tenham sido efetuadas por Participantes que tenham mutuamente se indicado como Contrapartes Habilitadas.

§3º - É permitido o fechamento automático de Ofertas de Ativo Cetipado realizadas por um mesmo Digitador, desde que as partes envolvidas sejam Participantes diferentes.

<span id="page-18-2"></span>**Seção VII – Do Leilão Automático de Ofertas que apresentem condições de fechamento de negócio no Módulo Oferta em Tela**

<span id="page-18-3"></span>**Artigo 31**

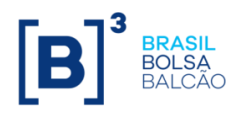

A B3 divulga em Manual de Operações os parâmetros que resultam, em relação às Ofertas realizadas no Módulo Oferta em Tela que apresentem condições de fechamento, na remessa das Ofertas para serem submetidas a Leilão Automático no Módulo LOVC, de modo a permitir a interferência de terceiros e a adequação dos preços/taxas aos praticados pelo mercado.

#### <span id="page-19-0"></span>**Seção VIII – Da anulação automática de Oferta em aberto no Módulo Oferta em Tela**

# **Artigo 32**

As Ofertas em aberto são automaticamente anuladas no encerramento do período estabelecido pela B3 para Lançamento de Ofertas no Módulo Oferta em Tela.

#### <span id="page-19-1"></span>**Seção IX – Do cancelamento de negócio fechado no Módulo Oferta em Tela**

#### **Artigo 33**

O cancelamento de negócio fechado no Módulo Oferta em Tela somente é permitido mediante atendimento aos seguintes requisitos:

- I o negócio não ter sua alocação finalizada no Sistema de Alocação da B3, observado o disposto no Manual de Procedimentos Operacionais de Alocação do Mercado de Balcão de Renda Fixa;
- II o negócio não ter sido registrado no Subsistema de Depósito Centralizado, caso envolva Ativos Cetipados;
- III o(s) Participante(s) envolvido(s) no negócio efetuarem solicitação formal à B3 contendo a justificativa para o cancelamento; e
- IV a B3 aceitar a justificativa referida no inciso III.

Parágrafo único - Não sendo atendidos os requisitos mencionados no caput, aplicase ao(s) Participante(s) envolvido(s) no negócio o disposto no [Artigo 34.](#page-19-3)

#### <span id="page-19-2"></span>**Seção X – Do registro, da alocação e da Liquidação de negócio fechado no Módulo Oferta em Tela**

#### <span id="page-19-3"></span>**Artigo 34**

O negócio fechado no Módulo Oferta em Tela deve ser registrado, alocado e liquidado pelo(s) Participante(s) envolvido(s) na forma e prazo estabelecidos pela B3.

§1º – A alocação mencionada no caput é condição para Liquidação dos negócios, devendo ser observados os procedimentos e prazos previstos no Manual de Procedimentos Operacionais de Alocação de Renda Fixa.

§2º – Na hipótese de negócio fechado por meio de Gestor, a responsabilidade estabelecida no caput será do Participante que utilize os serviços do Gestor.

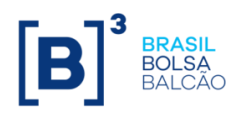

21 / 51

§3º – A não realização do registro, da alocação ou da Liquidação do negócio fechado no Módulo Oferta em Tela deverá ser comunicada e justificada formalmente à B3, até o encerramento da grade horária, pelo(s) Participante(s) envolvido(s).

§4º – O(s) Participante(s) envolvido(s) em negócio fechado no Módulo Oferta em Tela incorre(m) em inadimplência, sujeitando-se às penalidades previstas no Regulamento, se, em ocorrendo qualquer das situações referidas no §3º:

- a) deixar(em) de efetuar a comunicação e a justificativa na forma do §3º; ou
- b) não tiver(em) sua justificativa aceita pela B3.

§5º – Sem prejuízo do disposto nos §3º e §4º acima, o Participante que (i) não incluir a alocação, (ii) não confirmar a alocação, e/ou (iii) não realizar o cancelamento do negócio fechado na Plataforma de Negociação do Balcão B3 nos termos do Manual de Procedimentos Operacionais de Alocação de Renda Fixa será considerado inadimplente e estará sujeito às penalidades previstas no Regulamento do Balcão B3.

# <span id="page-20-0"></span>**CAPÍTULO VIII – DO MÓDULO RFQ**

# <span id="page-20-1"></span>**Seção I – Da finalidade do Módulo RFQ**

#### **Artigo 35**

O Módulo RFQ tem por finalidade possibilitar a um Participante Demandante solicitar preço/taxa de compra, preço/taxa de venda ou, simultaneamente, preços/taxas de compra e de venda para um Ativo Cetipado às suas Contrapartes Selecionadas.

#### **Artigo 36**

O Módulo RFQ disponibiliza a realização de cotação de preço/taxa de Ativo Cetipado que seja objeto de Compra e Venda à Vista e de Compra e Venda a Termo Coberto.

#### <span id="page-20-2"></span>**Seção II – Da visibilidade da Oferta e do pedido de cotação efetuados no Módulo RFQ**

#### **Artigo 37**

No Módulo RFQ o pedido de cotação somente é visto pelas Contrapartes Selecionadas, enquanto a Oferta é vista exclusivamente pela Contraparte Selecionada que a realizou e pelo Participante Demandante.

#### <span id="page-20-3"></span>**Seção III – Da impossibilidade de transmissão de Ordem para Intermediário no Módulo RFQ**

#### **Artigo 38**

O Módulo RFQ não disponibiliza ao Participante Demandante ou à Contraparte Selecionada funcionalidade para transmissão de Ordem para Intermediário.

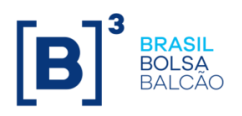

22 / 51

## <span id="page-21-0"></span>**Seção IV – Do pedido de cotação e da Oferta realizados no Módulo RFQ**

# <span id="page-21-1"></span>**Subseção I – Do pedido de cotação realizado no Módulo RFQ**

## **Artigo 39**

O pedido de cotação realizado no Módulo RFQ contém as seguintes informações:

- I a identificação do Ativo Cetipado objeto da cotação;
- II a indicação da ponta de atuação, se compradora, vendedora ou em ambas as pontas;
- III a indicação do tipo de operação, se de Compra e Venda à Vista ou de Compra e Venda a Termo Coberto; e
- IV a quantidade do ativo objeto do pedido de cotação.

#### <span id="page-21-2"></span>**Subseção II – Da Oferta realizada no Módulo RFQ**

#### **Artigo 40**

A Oferta realizada no Módulo RFQ contém informações idênticas àquelas constantes do pedido de cotação e mais o preço/taxa pretendida pela Contraparte Selecionada para a realização do negócio.

Parágrafo único – As regras aplicáveis à utilização de preço/taxa em Oferta realizada no Módulo RFQ tendo por objeto Ativo Cetipado são idênticas àquelas estabelecidas no [Artigo 28](#page-17-0) para as Ofertas de Ativo Cetipado efetuadas no Módulo Oferta em Tela.

#### <span id="page-21-3"></span>**Seção V – Da alteração e da retirada de Oferta realizada no Módulo RFQ**

#### **Artigo 41**

É facultado à Contraparte Selecionada alterar o preço/taxa que conste de sua Oferta antes de iniciado o período destacado para apuração das Ofertas.

#### **Artigo 42**

A quantidade de Ativo Cetipado estabelecida para um pedido de cotação não pode ser alterada.

#### **Artigo 43**

É permitido à Contraparte Selecionada retirar sua Oferta em aberto, desde que não tenha iniciado o período destacado para apuração das Ofertas.

#### <span id="page-21-4"></span>**Seção VI – Do fechamento de negócio no Módulo RFQ**

#### **Artigo 44**

O Módulo RFQ permite ao Participante Demandante:

I - rejeitar todas as Ofertas efetuadas pelas Contrapartes Selecionadas; ou

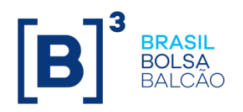

II - selecionar uma Oferta, dentre as Ofertas efetuadas pelas Contrapartes Selecionadas, a seu exclusivo critério.

#### <span id="page-22-0"></span>**Seção VII – Do impedimento automático de fechamento de negócio no Módulo RFQ**

#### <span id="page-22-4"></span>**Artigo 45**

A B3 divulga em Manual de Operações os parâmetros que resultam no impedimento de fechamento de negócio que tenha por objeto Oferta selecionada por Participante Demandante no Módulo RFQ.

#### <span id="page-22-1"></span>**Seção VIII – Do cancelamento de negócio fechado no Módulo RFQ**

#### **Artigo 46**

O cancelamento de negócio fechado no Módulo RFQ somente é permitido mediante atendimento aos seguintes requisitos:

- I o negócio não ter sua alocação finalizada no Sistema de Alocação da B3, observado o disposto no Manual de Procedimentos Operacionais de Alocação do Mercado de Balcão de Renda Fixa;
- II o negócio não ter sido registrado no Subsistema de Depósito Centralizado, caso envolva Ativos Cetipados
- III o(s) Participante(s) envolvido(s) no negócio efetuarem solicitação formal à B3 contendo a justificativa para o cancelamento; e
- IV a B3 aceitar a justificativa referida no inciso III.

Parágrafo único - Não sendo atendidos os requisitos mencionados no caput, aplicase ao(s) Participante(s) envolvido(s) no negócio o disposto no [Artigo 47.](#page-22-3)

#### <span id="page-22-2"></span>**Seção IX – Do registro, da alocação e da Liquidação de negócio fechado no Módulo RFQ**

#### <span id="page-22-3"></span>**Artigo 47**

O negócio fechado no Módulo RFQ deve ser registrado, alocado e liquidado pelo(s) Participante(s) envolvido(s) na forma e prazo estabelecidos pela B3.

§1º – A alocação mencionada no caput é condição para Liquidação dos negócios, devendo ser observados os procedimentos e prazos previstos no Manual de Procedimentos Operacionais de Alocação de Renda Fixa.

§2º – Na hipótese de negócio fechado por meio de Gestor, a responsabilidade estabelecida no caput será do Participante que utilize os serviços do Gestor.

§3º – A não realização do registro, da alocação ou da Liquidação do negócio fechado no Módulo RFQ deverá ser comunicada e justificada formalmente à B3, até o encerramento da grade horária, pelo(s) Participante(s) envolvido(s).

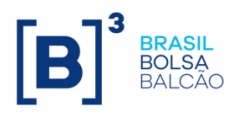

§4º – O(s) Participante(s) envolvido(s) em negócio fechado no Módulo RFQ incorre(m) em inadimplência, sujeitando-se às penalidades previstas no Regulamento, se, em ocorrendo qualquer das situações referidas no §3º:

- a) deixar(em) de efetuar a comunicação na forma do §3º; ou
- b) não tiver(em) sua justificativa aceita pela B3.

§5º – Sem prejuízo do disposto nos §3º e §4º acima, o Participante que (i) não incluir a alocação, (ii) não confirmar a alocação, e/ou (iii) não realizar o cancelamento do negócio fechado na Plataforma de Negociação do Balcão B3 nos termos do Manual de Procedimentos Operacionais de Alocação de Renda Fixa será considerado inadimplente e estará sujeito às penalidades previstas no Regulamento do Balcão B3.

# <span id="page-23-0"></span>**CAPÍTULO IX – DO MÓDULO LOVC**

## <span id="page-23-1"></span>**Seção I – Da finalidade do Módulo LOVC**

#### **Artigo 48**

O Módulo LOVC tem por finalidade a realização de leilões para formação do preço de mercado de um Ativo Cetipado objeto de Compra e Venda a Termo Coberto.

#### **Artigo 49**

No Módulo LOVC são realizados os Leilões Automáticos referidos no [Artigo 31.](#page-18-3)

#### <span id="page-23-2"></span>**Seção II – Da visibilidade da Oferta realizada em leilão efetuado no Módulo LOVC**

#### **Artigo 50**

A Oferta realizada em leilão efetuado no Módulo LOVC somente é vista pelo Participante que a efetuou.

#### <span id="page-23-3"></span>**Seção III – Da impossibilidade de transmissão de Ordem para Intermediário no Módulo LOVC**

#### **Artigo 51**

O Módulo LOVC não disponibiliza ao Participante funcionalidade para transmissão de Ordem para Intermediário.

#### <span id="page-23-4"></span>**Seção IV – Da Oferta realizada em leilão efetuado no Módulo LOVC**

#### **Artigo 52**

O Módulo LOVC disponibiliza exclusivamente Oferta Parcial.

#### **Artigo 53**

A Oferta realizada em leilão efetuado no Módulo LOVC contém as seguintes informações:

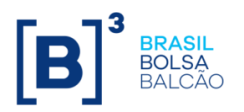

- I a identificação do Ativo Cetipado;
- II a indicação da ponta de atuação, se compradora, vendedora ou em ambas as pontas;
- III a quantidade máxima a ser comprada e/ou a ser vendida; e
- IV o preço/taxa limite para a compra, o preço/taxa limite para a venda ou os preços/taxas limites para a compra e para a venda, conforme o caso.

## **Artigo 54**

As regras aplicáveis à quantidade objeto de Oferta realizada em leilão efetuado no Módulo LOVC são informadas em Manual de Operações.

#### **Artigo 55**

As regras aplicáveis à utilização de preço/taxa em Oferta realizada em leilão efetuado no Módulo LOVC são idênticas àquelas estabelecidas no [Artigo 28](#page-17-0) para as Ofertas de Ativo Cetipado efetuadas no Módulo Oferta em Tela.

#### <span id="page-24-0"></span>**Seção V – Da apuração do preço de mercado de Ativo Cetipado objeto de Oferta realizada em leilão efetuado no Módulo LOVC**

#### **Artigo 56**

Ao término do período destacado para a realização de Ofertas, o Módulo LOVC procede à apuração do preço/taxa de mercado do Ativo Cetipado objeto do leilão.

§1º – O modelo de cálculo utilizado na apuração do preço/taxa de mercado de Ativo Cetipado objeto de leilão efetuado no Módulo LOVC considera, dentre outros fatores, o número de Ofertas, de compra e de venda, bem como os volumes e os preços/taxas que constam das Ofertas, observado o disposto no §2º a seguir.

§2º – Na apuração de preço/taxa de mercado de Ativo Cetipado objeto de Leilão Automático somente são consideradas as Ofertas que sejam passíveis de negociação, realizadas por Contrapartes Habilitadas.

§3º – O Módulo LOVC poderá não determinar um preço/taxa de mercado caso não sejam atendidos os critérios do modelo de cálculo utilizado para sua apuração.

#### <span id="page-24-1"></span>**Seção VI – Da alteração e da retirada de Oferta realizada em leilão efetuado no Módulo LOVC**

#### **Artigo 57**

É permitido ao Participante melhorar o preço/taxa ou aumentar a quantidade da Oferta que tenha efetuado no Módulo LOVC, a qualquer tempo antes de iniciada a apuração do preço/taxa de mercado do Ativo Cetipado objeto do leilão.

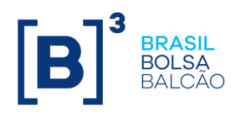

Parágrafo único – O disposto no caput não se aplica às Ofertas que tenham acionado Leilão Automático, hipótese em que somente é permitido aos Participantes que as tenham realizado alterá-las para efeito de melhorar o preço/taxa nelas contidos.

#### <span id="page-25-0"></span>**Seção VII – Dos critérios para fechamento automático de Ofertas realizadas em leilão efetuado no Módulo LOVC**

## **Artigo 58**

As seguintes condições devem ser atendidas para que ocorra o fechamento automático de Ofertas no Módulo LOVC:

- I as partes tenham mutuamente se indicado como Contraparte Habilitada; e
- II tenha sido apurado preço/taxa de mercado para o Ativo Cetipado objeto do leilão.

§1º – A condição estabelecida no inciso I também se aplica à interferência em negócio submetido a Leilão Automático no Módulo LOVC.

§2º – Os critérios para fechamento automático de Ofertas no Módulo LOVC são os descritos no [Artigo 30.](#page-18-4)

#### <span id="page-25-1"></span>**Seção VIII – Do cancelamento de negócio fechado em leilão efetuado no Módulo LOVC**

#### **Artigo 59**

O cancelamento de negócio fechado no Módulo LOVC somente é permitido mediante atendimento aos seguintes requisitos:

- I o negócio não ter sua alocação finalizada no Sistema de Alocação da B3, observado o disposto no Manual de Procedimentos Operacionais de Alocação do Mercado de Balcão de Renda Fixa;
- II o negócio não ter sido registrado no Subsistema de Depósito Centralizado, caso envolva Ativos Cetipados;
- III o(s) Participante(s) envolvido(s) no negócio efetuarem solicitação formal à B3 contendo a justificativa para o cancelamento; e
- IV a B3 aceitar a justificativa referida no inciso III.

Parágrafo único – Não sendo atendidos os requisitos mencionados no caput, aplicase ao(s) Participante(s) envolvido(s) no negócio o disposto no [Artigo 60.](#page-25-3)

#### <span id="page-25-2"></span>**Seção IX – Do registro, da alocação e da Liquidação de negócio fechado em leilão efetuado no Módulo LOVC**

<span id="page-25-3"></span>**Artigo 60**

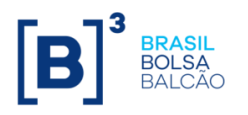

27 / 51

O negócio fechado no Módulo LOVC deve ser registrado, alocado e liquidado pelo(s) Participante(s) envolvido(s) na forma e prazo estabelecidos pela B3.

§1º – A alocação mencionada no caput é condição para Liquidação dos negócios, devendo ser observados os procedimentos e prazos previstos no Manual de Procedimentos Operacionais de Alocação de Renda Fixa.

§2º – Na hipótese de negócio fechado por meio de Gestor, a responsabilidade estabelecida no caput será do Participante que utilize os serviços do Gestor.

§3º – A não realização do registro, da alocação ou da Liquidação de negócio fechado no Módulo LOVC deverá ser comunicada e justificada formalmente à B3, até o encerramento da grade horária pelo(s) Participante(s) envolvido(s).

§4º – O(s) Participante(s) envolvido(s) em negócio fechado no Módulo LOVC incorre(m) em inadimplência, sujeitando-se às penalidades previstas no Regulamento, se, em ocorrendo qualquer das situações referidas no §3º:

- a) deixar(em) de efetuar a comunicação na forma do §3º; ou
- b) não tiver(em) sua justificativa aceita pela B3.

§5º – Sem prejuízo do disposto nos §3º e §4º acima, o Participante que (i) não incluir a alocação, (ii) não confirmar a alocação, e/ou (iii) não realizar o cancelamento do negócio fechado na Plataforma de Negociação do Balcão B3 nos termos do Manual de Procedimentos Operacionais de Alocação de Renda Fixa será considerado inadimplente e estará sujeito às penalidades previstas no Regulamento do Balcão B3.

# <span id="page-26-0"></span>**CAPÍTULO X – DO MÓDULO VC**

#### <span id="page-26-1"></span>**Seção I - Da finalidade do Módulo VC**

#### <span id="page-26-3"></span>**Artigo 61**

No Módulo VC são realizados leilões de Ativos Cetipados a um preço fixo preestabelecido.

#### **Artigo 62**

Os leilões efetuados no Módulo VC são automática e imediatamente gerados depois do encerramento do leilão efetuado no Módulo LOVC, ao preço/taxa de mercado apurado no leilão efetuado no Módulo LOVC.

#### <span id="page-26-2"></span>**Seção II – Da visibilidade da Oferta realizada em leilão efetuado no Módulo VC**

#### **Artigo 63**

A Oferta realizada no Módulo VC somente é vista pelo Participante que a efetuou.

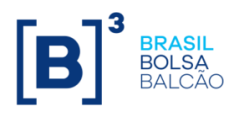

#### <span id="page-27-0"></span>**Seção III – Da impossibilidade de transmissão de Ordem para Intermediário no Módulo VC**

#### **Artigo 64**

O Módulo VC não disponibiliza ao Participante funcionalidade para transmissão de Ordem para Intermediário.

## <span id="page-27-1"></span>**Seção IV – Da Oferta realizada em leilão efetuado no Módulo VC**

#### **Artigo 65**

O Módulo VC disponibiliza exclusivamente a realização de Oferta Parcial.

#### **Artigo 66**

A Oferta realizada em leilão efetuado no Módulo VC contém as seguintes informações:

- I a identificação do Ativo Cetipado;
- II a indicação da ponta de atuação, se compradora, vendedora ou em ambas as pontas;
- III a quantidade a ser comprada e/ou a ser vendida; e
- IV o preço/taxa fixo(a) preestabelecido na forma descrita [Artigo 61.](#page-26-3)

#### **Artigo 67**

As regras aplicáveis à quantidade objeto de Oferta realizada em leilão efetuado no Módulo VC são idênticas àquelas descritas no [Artigo 27.](#page-17-1)

#### <span id="page-27-2"></span>**Seção V – Da alteração e da retirada de Oferta realizada em leilão efetuado no Módulo VC**

#### **Artigo 68**

É permitido ao Participante aumentar a quantidade da Oferta em aberto, efetuada em leilão realizado no Módulo VC, a qualquer tempo antes da apuração, com exceção dos Participantes que fecharam a Oferta no Módulo Oferta em Tela, aos quais somente é permitido aumentar a quantidade originalmente fechada.

#### <span id="page-27-3"></span>**Seção VI – Dos critérios para fechamento automático de Ofertas realizadas em leilão efetuado no Módulo VC**

#### **Artigo 69**

As Ofertas realizadas em leilão efetuado no Módulo VC são fechadas automaticamente na forma descrita no [Artigo 30,](#page-18-4) exceto por um período destacado no início do leilão, em que é dada prioridade às Ofertas realizadas pelos Participantes envolvidos na formação do preço/taxa de mercado ou no negócio que originou o leilão.

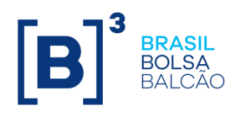

29 / 51

#### <span id="page-28-0"></span>**Seção VII – Do cancelamento de negócio fechado em leilão efetuado no Módulo VC**

# **Artigo 70**

O cancelamento de negócio fechado no Módulo VC somente é permitido mediante atendimento aos seguintes requisitos:

- I o negócio não ter sua alocação finalizada no Sistema de Alocação da B3, observado o disposto no Manual de Procedimentos Operacionais de Alocação do Mercado de Balcão de Renda Fixa;
- II o negócio não ter sido registrado no Subsistema de Depósito Centralizado, caso envolva Ativos Cetipados;
- III o(s) Participante(s) envolvido(s) no negócio efetuarem solicitação formal à B3 contendo a justificativa para o cancelamento; e
- IV a B3 aceitar a justificativa referida no inciso III.

Parágrafo único – Não sendo atendidos os requisitos mencionados no caput, aplicase ao(s) Participante(s) envolvido(s) no negócio o disposto no [Artigo 71.](#page-28-2)

#### <span id="page-28-1"></span>**Seção VIII – Do registro, da alocação e da Liquidação de negócio fechado em leilão efetuado no Módulo VC**

# <span id="page-28-2"></span>**Artigo 71**

O negócio fechado no Módulo VC deve ser registrado, alocado e liquidado pelo(s) Participante(s) envolvido(s) na forma e prazo estabelecidos pela B3.

§1º – A alocação mencionada no caput é condição para Liquidação dos negócios, devendo ser observados os procedimentos e prazos previstos no Manual de Procedimentos Operacionais de Alocação de Renda Fixa.

§2º – Na hipótese de negócio fechado por meio de Gestor, a responsabilidade estabelecida no caput será do Participante que utilize os serviços do Gestor.

§3º – A não realização do registro, da alocação ou da Liquidação de negócio fechado no Módulo VC deverá ser comunicada e justificada formalmente à B3, até o encerramento da grade horária, pelo(s) Participante(s) envolvido(s).

§4º – O(s) Participante(s) envolvido(s) em negócio fechado no Módulo VC incorre(m) em inadimplência, sujeitando-se às penalidades previstas no Regulamento, se, em ocorrendo qualquer das situações referidas no §3º:

- a) deixar(em) de efetuar a comunicação na forma do §3º; ou
- b) não tiver(em) sua justificativa aceita pela B3.

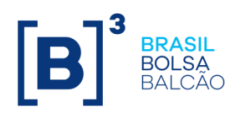

§5º – Sem prejuízo do disposto nos §3º e §4º acima, o Participante que (i) não incluir a alocação, (ii) não confirmar a alocação, e/ou (iii) não realizar o cancelamento do negócio fechado na Plataforma de Negociação do Balcão B3 nos termos do Manual de Procedimentos Operacionais de Alocação de Renda Fixa será considerado inadimplente e estará sujeito às penalidades previstas no Regulamento do Balcão B3.

# <span id="page-29-0"></span>**TÍTULO VI – DO CETIPNET**

# <span id="page-29-1"></span>**CAPÍTULO I - DOS MÓDULOS INTEGRANTES**

## **Artigo 72**

Integram o CetipNet:

- I o Módulo de Negociação por Leilão; e
- II o Serviço de Cotação.

## <span id="page-29-2"></span>**CAPÍTULO II – DA PARTICIPAÇÃO DE INTERMEDIÁRIO EM NEGÓCIO FECHADO**

#### **Artigo 73**

Nos negócios fechados no CetipNet não há obrigatoriedade de participação de Intermediário.

## <span id="page-29-3"></span>**CAPÍTULO III – DA IDENTIFICAÇÃO DA ATUAÇÃO DE PARTICIPANTE EM NOME PRÓPRIO, EM NOME DE SEU CLIENTE OU NA INTERMEDIAÇÃO**

#### **Artigo 74**

O CetipNet possibilita ao Participante identificar se está atuando por conta própria, de seu Cliente ou na intermediação, segundo o que estiver disponível no Módulo ou Serviço de Cotação.

# <span id="page-29-4"></span>**CAPÍTULO IV – DO MÓDULO DE NEGOCIAÇÃO POR LEILÃO**

#### <span id="page-29-5"></span>**Seção I – Da finalidade do Módulo de Negociação por Leilão**

#### **Artigo 75**

O Módulo de Negociação por Leilão tem por finalidade a realização de leilão de Ativo e de Demais Bens e Direitos.

#### <span id="page-29-6"></span>**Seção II – Da aprovação prévia de Leilão pelo Presidente**

#### **Artigo 76**

A realização de leilão no Módulo de Negociação por Leilão depende de prévia aprovação do Presidente e do cumprimento do disposto no presente Manual de Normas, no que lhe for aplicável.

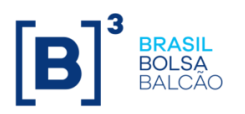

31 / 51

#### **Artigo 77**

As diferentes modalidades de leilões e suas características, bem como os procedimentos relativos à utilização do Módulo de Negociação por Leilão, são divulgados em Manual de Operações.

#### <span id="page-30-0"></span>**Seção III – Dos Ativos e dos Demais Bens e Direitos admitidos à negociação no Módulo de Negociação por Leilão**

#### **Artigo 78**

Os Ativos e os Demais Bens e Direitos admitidos no Módulo de Negociação por Leilão são previamente aprovados pelo Presidente.

Parágrafo único – Os Ativos e os Demais Bens e Direitos mencionados no caput são divulgados, conforme o caso, em Comunicado, em Manual de Operações e/ou na página da B3 na rede mundial de computadores [\(www.b3.com.br\)](http://www.b3.com.br/).

#### <span id="page-30-1"></span>**Seção IV – Da visibilidade da Oferta realizada em leilão efetuado no Módulo de Negociação por Leilão**

#### **Artigo 79**

No Módulo de Negociação por Leilão são realizados Leilões Abertos, exceto se o Ofertante utilizar a funcionalidade de formação de Grupo de Negociação, hipótese em que é realizado o Leilão Fechado.

#### <span id="page-30-2"></span>**Seção V – Da atuação de Participante em leilão efetuado no Módulo de Negociação por Leilão em nome próprio e em nome de seu Cliente**

#### **Artigo 80**

No Módulo de Negociação por Leilão o Proponente e o Ofertante, observadas suas naturezas, podem atuar em nome próprio ou em nome de seu Cliente.

Parágrafo único - Em vista do disposto no caput, os negócios fechados no Módulo de Negociação por Leilão podem envolver Conta Própria ou Conta de Cliente.

#### <span id="page-30-3"></span>**Seção VI – Da seleção de Grupo de Negociação no Módulo de Negociação por Leilão**

#### **Artigo 81**

O Módulo de Negociação por Leilão possibilita ao Ofertante selecionar um Grupo de Negociação para participar de um leilão, bem como fixar os correspondentes limites de atuação, desde que tais procedimentos estejam previstos no Comunicado de divulgação do leilão.

Parágrafo único – Os procedimentos para utilização das funcionalidades referidas no caput são divulgados em Comunicado e/ou em Manual de Operações.

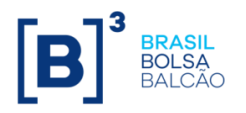

32 / 51

## <span id="page-31-0"></span>**Seção VII – Da quantidade dos Ativos e dos Demais Bens e Direitos objeto de Ofertas realizadas no Módulo de Negociação por Leilão**

## **Artigo 82**

As Ofertas realizadas em leilão efetuado no Módulo de Negociação por Leilão podem ser feitas por Quantidade Mínima ou por Quantidade Modular.

## <span id="page-31-1"></span>**Seção VIII – Da retirada de Oferta realizada em leilão efetuado no Módulo de Negociação por Leilão**

#### **Artigo 83**

É facultado ao Proponente retirar a(s) Oferta(s) realizada(s) em leilão efetuado no Módulo de Negociação por Leilão até o encerramento do período estipulado para Lançamento de Ofertas informado no Comunicado de divulgação do leilão.

#### <span id="page-31-2"></span>**Seção IX – Da apuração de resultado de leilão efetuado no Módulo de Negociação por Leilão**

#### **Artigo 84**

A apuração de resultado de leilão é efetuada pelo Ofertante, mediante Lançamento específico no Módulo de Negociação por Leilão.

#### <span id="page-31-3"></span>**Seção X – Do registro de negócio fechado em leilão efetuado no Módulo de Negociação por Leilão em sistema de registro e de liquidação financeira**

#### **Artigo 85**

O Proponente e o Ofertante são responsáveis por efetuar o registro do negócio fechado em leilão efetuado no Módulo de Negociação por Leilão em sistema de registro e de liquidação financeira, quando isso estiver previsto no Comunicado de divulgação do leilão, observado o disposto no parágrafo único.

Parágrafo único – Na hipótese de o Participante ter atuado por meio de Gestor, a responsabilidade de que trata o caput será do referido Participante.

#### <span id="page-31-4"></span>**Seção XI – Da Liquidação de negócio fechado em leilão efetuado no Módulo de Negociação por Leilão**

#### **Artigo 86**

A Liquidação de negócio fechado em leilão efetuado no Módulo de Negociação por Leilão deve ser realizada pelo(s) Participante(s) envolvido(s), na forma e no prazo estabelecidos no Comunicado de divulgação do leilão.

§1º – Na hipótese de o Participante ter atuado por meio de Gestor, a responsabilidade de que trata o caput será do referido Participante.

§2º – O Participante que descumprir o disposto neste Artigo poderá incorrer em inadimplência, sujeitando-se, nessa hipótese, às penalidades previstas no Regulamento.

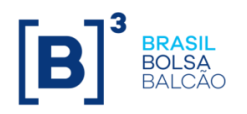

33 / 51

# <span id="page-32-0"></span>**CAPÍTULO V – DO SERVIÇO DE COTAÇÃO**

## <span id="page-32-1"></span>**Seção I – Da finalidade do Serviço de Cotação**

#### **Artigo 87**

O Serviço de Cotação tem por finalidade a realização de pesquisa da taxa ou do preço aplicável a um Ativo admitido para depósito na B3 ou a um Ativo Cetipado, respectivamente, no mercado primário e no mercado secundário.

Parágrafo único - Os Ativos referidos no caput passíveis de serem objeto de cotação no Serviço de Cotação constam de Manual de Operações.

#### <span id="page-32-2"></span>**Seção II – Dos Ativos Cetipados admitidos no Serviço de Cotação**

#### **Artigo 88**

Os Ativos Cetipados admitidos no Serviço de Cotação são previamente aprovados pela Diretoria Colegiada.

Parágrafo único – Os Ativos Cetipados mencionados no caput são divulgados, conforme o caso, em Comunicado, em Manual de Operações e/ou na página da B3 na rede mundial de computadores [\(www.b3.com.br\)](http://www.b3.com.br/).

#### <span id="page-32-3"></span>**Seção III – Da visibilidade da Proposta realizada em cotação efetuada no Serviço de Cotação**

#### **Artigo 89**

O Serviço de Cotação permite:

- I ao Solicitante ou, conforme o caso, ao Participante Contratado, ver todas as Propostas relativas à cotação, bem como identificar os correspondentes Proponentes; e
- II ao Proponente ou, conforme o caso, ao Participante Contratado, ver exclusivamente a Proposta que tenha lançado.

#### <span id="page-32-4"></span>**Seção IV – Da atuação de Proponente e de Ofertante no Serviço de Cotação exclusivamente em nome próprio**

#### **Artigo 90**

No Serviço de Cotação o Proponente e o Ofertante atuam exclusivamente por meio de sua Conta Própria.

#### <span id="page-32-5"></span>**Seção V – Da Seleção de Grupo de Cotação no Serviço de Cotação**

#### **Artigo 91**

O Serviço de Cotação permite ao Solicitante direcionar o pedido de cotação para um grupo específico de Proponentes previamente selecionados.

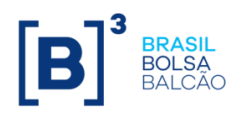

34 / 51

§1º – Na hipótese do Solicitante utilizar a funcionalidade de direcionamento referida no caput, somente os Proponentes selecionados serão informados sobre a solicitação de cotação.

§2º – Os procedimentos para utilização da funcionalidade referida no caput são divulgados em Comunicado e/ou em Manual de Operações.

# <span id="page-33-0"></span>**Seção VI – Dos Tipos de Proposta realizada no Serviço de Cotação**

## **Artigo 92**

O Serviço de Cotação disponibiliza dois tipos de Proposta:

- I Proposta Total com as seguintes características:
	- a) o volume do Ativo objeto de cada Proposta, em valor financeiro ou em quantidade, deve ser igual ao volume total requerido pelo Solicitante; e
	- b) a aceitação da Proposta pelo Solicitante, caso ocorra, é sempre integral, ou seja, abrange a totalidade do volume nela contido;
- II Proposta Parcial com as seguintes características:
	- a) o volume do Ativo objeto de cada Proposta, em valor financeiro ou em quantidade, pode ser inferior ao volume total requerido pelo Solicitante; e
	- b) a aceitação de Proposta pelo Solicitante, caso ocorra, pode ser integral ou parcial, abrangendo volume inferior ou igual ao volume nela contido.
- §1º Por ocasião da apuração da cotação, o Solicitante poderá:
	- a) não aceitar as Propostas realizadas; ou
	- b) aceitar uma ou diversas das Propostas realizadas, sendo-lhe permitido aceitar volume superior ao originalmente requerido.
- §2º O Serviço de Cotação disponibiliza:
	- a) para as pesquisas relativas às transações a serem cursadas no mercado primário, exclusivamente o tipo de Proposta Total; e
	- b) para as pesquisas relativas às transações a serem cursadas no mercado secundário, a Proposta Total ou a Proposta Parcial, conforme definido pelo Solicitante.

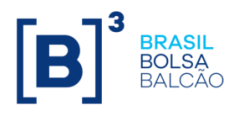

35 / 51

#### <span id="page-34-0"></span>**Seção VII – Da quantidade dos Ativos Cetipados objeto de Propostas realizadas no Serviço de Cotação**

## **Artigo 93**

O Serviço de Cotação faculta ao Solicitante estabelecer uma Quantidade Mínima para ser objeto de Proposta efetuada em cotação.

# <span id="page-34-1"></span>**Seção VIII – Da retirada de Proposta realizada no Serviço de Cotação**

#### **Artigo 94**

É facultado ao Proponente retirar a Proposta que tenha lançado em pesquisa efetuada por intermédio do Serviço de Cotação, respeitado o período determinado para tal, divulgado em Manual de Operações.

## <span id="page-34-2"></span>**Seção IX – Da apuração das Propostas relativas à cotação**

#### **Artigo 95**

A apuração das Propostas relativas à cotação é efetuada pelo Solicitante, mediante Lançamento específico, com base em critérios por ele estabelecidos.

§1º – Concluída a apuração referida no caput, a informação sobre a aceitação ou a recusa de cada uma das Propostas é automaticamente disponibilizada para os Proponentes ou, conforme o caso, para os Participantes Contratados.

§2º – A ausência de realização da apuração pelo Solicitante, até o encerramento do prazo designado para tal, equivale à sua recusa à totalidade das Propostas efetuadas.

#### <span id="page-34-3"></span>**Seção X – Da verificação da adequação da taxa ou do preço que conste de Proposta aceita em cotação realizada no mercado secundário**

#### **Artigo 96**

A B3 efetua o monitoramento de Proposta aceita em cotação realizada no mercado secundário, informando o Solicitante quando o preço/taxa não for compatível com aquele(a) praticada(o) no correspondente mercado.

Parágrafo único – Os critérios e os parâmetros adotados no monitoramento mencionado no caput são divulgados em Comunicado, em Manual de Operações e/ou na página da B3 na rede mundial de computadores [\(www.b3.com.br\)](http://www.b3.com.br/).

#### <span id="page-34-4"></span>**Seção XI – Do registro e da Liquidação de negócio originado de Proposta aceita em apuração de cotação**

#### **Artigo 97**

O Proponente e o Solicitante são responsáveis pelo registro e pela Liquidação do negócio originado de Proposta aceita em apuração de cotação de Ativo Cetipado, observados os procedimentos e o prazo estabelecidos em Manual de Operações.

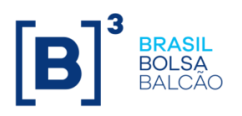

Parágrafo único – Na hipótese de o Participante ter atuado por meio de Gestor, a responsabilidade de que trata o caput será do referido Participante.

# <span id="page-35-0"></span>**TÍTULO VII – DO TRADEMATE**

# <span id="page-35-1"></span>**CAPÍTULO I - DOS MÓDULOS INTEGRANTES DO TRADEMATE**

## **Artigo 98**

Integram o Trademate:

- I o Módulo Voice Trademate;
- II o Módulo de Ofertas Personalizadas;
- III o Módulo Oferta em Tela Trademate; e
- IV o Módulo Request for Quote ("Módulo RFQ Trademate").

#### <span id="page-35-2"></span>**CAPÍTULO II – DOS ATIVOS PASSÍVEIS DE SEREM NEGOCIADOS NO TRADEMATE OU DE SEREM OBJETO DE NEGÓCIOS PREVIAMENTE REALIZADOS COM CONDIÇÕES INFORMADAS NESSE SUBSISTEMA**

#### **Artigo 99**

Os Títulos Selic e o CBIO são passíveis de serem negociados no Trademate ou de serem objeto de negócios previamente realizados com condições informadas nesse subsistema.

Parágrafo único - Os Títulos Selic passíveis de serem negociados no Trademate ou de serem objeto de negócios previamente realizados com condições informadas nesse subsistema constam de Manual de Operações.

## <span id="page-35-3"></span>**CAPÍTULO III – DA FUNCIONALIDADE PARA INDICAÇÃO DE CONTRAPARTES HABILITADAS E DE LIMITES FINANCEIROS**

#### **Artigo 100**

O Trademate disponibiliza funcionalidade que permite a um Participante indicar Contrapartes Habilitadas, bem como estabelecer o limite financeiro diário para realização de negócios com cada uma delas.

Parágrafo único - Os procedimentos para utilização da funcionalidade referida no caput são divulgados em Manual de Operações.

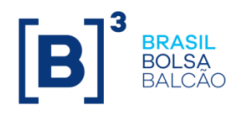

37 / 51

# <span id="page-36-0"></span>**CAPÍTULO IV – DA PARTICIPAÇÃO DE INTERMEDIÁRIO EM NEGÓCIO FECHADO OU COM CONDIÇÕES INFORMADAS EM MÓDULO DO TRADEMATE**

#### **Artigo 101**

O Trademate permite a participação de Intermediário nos negócios fechados ou que tenham condições informadas no referido Módulo.

Parágrafo único - Os procedimentos para utilização do Intermediário referido no caput são divulgados em Manual de Operações.

## <span id="page-36-1"></span>**CAPÍTULO V – DA IDENTIFICAÇÃO DA ATUAÇÃO DE PARTICIPANTE EM NOME PRÓPRIO, EM NOME DE SEU CLIENTE OU NA INTERMEDIAÇÃO**

## **Artigo 102**

O Trademate não possibilita ao Participante envolvido em negócio fechado ou com condições registradas em seu Módulo identificar se está atuando por conta própria, de seu Cliente ou na intermediação, o que será indicado por ocasião do registro do negócio no Selic ou na B3, conforme o caso.

## **Artigo 103**

O Participante que efetuar negócio por conta de seu Cliente em Módulo do Trademate assume integral responsabilidade pela sua Liquidação.

# <span id="page-36-2"></span>**CAPÍTULO VI – DO MÓDULO VOICE – TRADEMATE**

#### <span id="page-36-3"></span>**Seção I – Da finalidade do Módulo Voice – TRADEMATE**

#### <span id="page-36-5"></span>**Artigo 104**

O Módulo Voice – Trademate tem por finalidade agilizar a divulgação ao mercado de condições contratadas em Compra e Venda de Título Selic e de CBIO realizada por meio de mesa de operações.

Parágrafo único – Os Títulos Selic e o CBIO, objeto da operação referida no caput, cujas condições podem ser registradas no Módulo Voice – Trademate, são divulgados em Manual de Operações.

#### <span id="page-36-4"></span>**Seção II – Do registro no Módulo Voice – TRADEMATE de condições relativas a Compra e Venda previamente realizada**

#### <span id="page-36-6"></span>**Artigo 105**

O Módulo Voice – Trademate acata o registro das seguintes condições contratadas nas operações referidas no [Artigo 104:](#page-36-5)

- I identificação dos Participante(s) envolvido(s);
- II indicação do ativo ou Título Selic envolvido;
- III quantidade negociada;

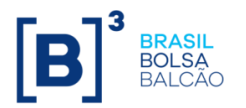

38 / 51

- IV preço unitário ou taxa de juros; e
- V data da liquidação.

Parágrafo único – As regras aplicáveis à utilização de preço/taxa no registro da condição prevista no inciso IV, relativas às operações contratadas com Título Selic ou com CBIO, são aquelas estabelecidas no [Artigo 116.](#page-39-0)

#### <span id="page-37-3"></span>**Artigo 106**

O registro de condições de que trata o [Artigo 105](#page-36-6) é realizado mediante Lançamento pelo Participante envolvido na venda e pelo Participante envolvido na compra.

§1º – O(s) Participante(s) envolvido(s) em Compra e Venda com condições registradas no Módulo Voice – Trademate deve(m) estabelecer procedimentos de controle para tomada de ação visando o cumprimento do horário divulgado em Manual de Operações para a realização do registro no Módulo Voice – Trademate.

§2º – O Gestor e o Participante que o tenha autorizado a atuar na Plataforma de Negociação do Balcão B3 respondem solidariamente pelo cumprimento do horário divulgado em Manual de Operações estabelecido no §1º.

#### <span id="page-37-0"></span>**Seção III – Da visibilidade das condições informadas no Módulo Voice – Trademate relativas a Compra e Venda previamente realizada**

#### **Artigo 107**

As condições informadas no Módulo Voice – Trademate relativas a Compra e Venda previamente realizada, com exceção da identificação do(s) Participante(s) envolvido(s), são disponibilizadas no Trademate imediatamente depois de o seu registro ser efetuado na forma estabelecida no [Artigo 106.](#page-37-3)

#### <span id="page-37-1"></span>**Seção IV – Da retirada do Módulo Voice de informações das condições de negócio previamente realizado**

#### **Artigo 108**

A retirada, do Módulo Voice – Trademate, das informações relativas a Compra e Venda previamente realizada é permitida, desde que o(s) Participante(s) envolvido(s) no negócio efetuem solicitação formal à B3 contendo a justificativa para a retirada e a justificativa seja aceita.

#### <span id="page-37-2"></span>**Seção V – Do registro e da Liquidação de Compra e Venda previamente realizada que tenha condições informadas no Módulo Voice – Trademate**

#### **Artigo 109**

A Compra e Venda previamente realizada que tenha condições informadas no Módulo Voice – Trademate deve ser registrada e liquidada na forma e prazo estabelecidos, conforme o caso, pela B3 ou pelo Selic.

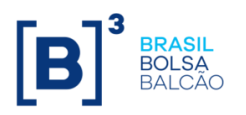

§1º – As seguintes circunstâncias devem ser formalmente comunicadas e justificadas à B3 pelo(s) Participante(s) envolvido(s) em Compra e Venda com condições registradas no Módulo Voice – Trademate, para efeito dessas informações serem retiradas do Trademate.

- a) a não realização do registro ou da Liquidação da operação, ou;
- b) a realização do registro da operação com condição diferente daquela informada no Módulo Voice – Trademate.

§2º – Incorre(m) em inadimplência, sujeitando-se às penalidades previstas no Regulamento, o(s) Participante(s) que, em ocorrendo qualquer das circunstâncias referidas nas alíneas "a" e "b" do §1º:

- a) deixar(em) de efetuar a comunicação e a justificativa na forma do caput do §1º; ou
- b) não tiver(em) sua justificativa aceita pela B3.

# <span id="page-38-0"></span>**CAPÍTULO VII – DO MÓDULO OFERTA EM TELA – TRADEMATE**

#### <span id="page-38-1"></span>**Seção I – Da finalidade do Módulo Oferta em Tela – Trademate**

#### **Artigo 110**

O Módulo Oferta em Tela – Trademate tem por finalidade a negociação de Compra e Venda por meio do envio de Oferta.

#### <span id="page-38-2"></span>**Seção II – Da visibilidade da Oferta realizada no Módulo Oferta em Tela – Trademate**

#### **Artigo 111**

A Oferta ingressada no Módulo Oferta em Tela – Trademate pode ser consultada por todos os Participantes com Direito de Acesso à Plataforma de Negociação do Balcão B3 e com Direito de Acesso à Plataforma de Negociação do Balcão B3 para Gestor, não sendo, entretanto, identificado o Participante que efetuou a Oferta.

#### <span id="page-38-3"></span>**Seção III – Da possibilidade de o Participante transmitir Ordem para Intermediário no Módulo Oferta em Tela – Trademate**

#### **Artigo 112**

O Módulo Oferta em Tela – Trademate disponibiliza funcionalidade para o Participante transmitir Ordem para seu Intermediário.

#### <span id="page-38-4"></span>**Seção IV – Da Oferta realizada no Módulo Oferta em Tela – Trademate**

#### **Artigo 113**

O Módulo Oferta em Tela – Trademate disponibiliza exclusivamente Oferta Parcial*.* 

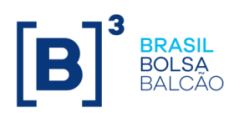

40 / 51

#### **Artigo 114**

A Oferta realizada no Módulo Oferta em Tela – Trademate contém as seguintes informações:

- I a identificação do ativo ou Título Selic envolvido;
- II a indicação da ponta de atuação, se compradora ou vendedora;
- III a quantidade a ser negociada; e
- IV o preço ou a taxa para realização do negócio, observado o disposto no [Artigo 116](#page-39-0) e [Artigo 118.](#page-40-3)

#### **Artigo 115**

O Módulo Oferta em Tela – Trademate permite a realização de Oferta de:

- I- Títulos Selic por múltiplos de lotes padrão ou por fração de lote padrão; e
- II- CBIO por múltiplos de uma unidade.

Parágrafo único – O lote padrão para negociação de Título Selic é informado em Manual de Operações.

#### <span id="page-39-0"></span>**Artigo 116**

O Módulo Oferta em Tela – Trademate somente possibilita que a Oferta de Título Selic seja preenchida com taxa, sendo o preço correspondente fornecido pelo serviço de cálculo.

§1º – O fechamento de negócio com Título Selic é efetuado com base em taxa.

§2º – O(s) Participante(s) envolvido(s) em negócio com Título Selic é(são) responsável(veis):

- a) por verificar a correção do cálculo do preço; e
- b) na eventualidade de ser constatada divergência no cálculo do preço antes do processamento da Liquidação Financeira do negócio, por adotar(em) os procedimentos descritos em Manual de Operações para efeito de ser efetuado o devido acerto.

#### <span id="page-39-1"></span>**Artigo 117**

No Módulo Oferta em Tela - Trademate, as Ofertas de CBIO devem ser preenchidas exclusivamente com preço.

Parágrafo único – O fechamento de negócio com CBIO é efetuado com base em preço.

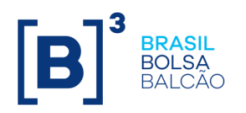

41 / 51

#### <span id="page-40-0"></span>**Seção V – Da alteração e da retirada de Oferta realizada no Módulo Oferta em Tela – Trademate**

#### <span id="page-40-3"></span>**Artigo 118**

É permitido ao Participante alterar ou retirar Oferta em aberto, exceto se a Oferta estiver participando do Leilão Automático.

# <span id="page-40-1"></span>**Seção VI – Dos critérios para fechamento automático de Ofertas no Módulo Oferta em Tela - Trademate**

#### **Artigo 119**

O fechamento automático de Ofertas no Módulo Oferta em Tela – Trademate segue os seguintes critérios, segundo os negócios sejam realizados por preços ou taxas:

- i. uma Oferta de compra é automaticamente fechada com a(s) Oferta(s) de venda que apresente(m), conforme o caso:
	- a) preço(s) inferior(es) e/ou igual(ais) ao preço nela contido, respeitada a ordem crescente de preços; ou
	- b) taxas(s) igual(ais) e/ou superior(es) à taxa nela contida, respeitada a ordem decrescente de taxas; e
- ii. uma Oferta venda é automaticamente fechada com a(s) Oferta(s) de compra que apresente(m), conforme o caso:
	- a) preço(s) igual(ais) e/ou superior(es) ao preço nela contido, respeitada a ordem decrescente de preços; ou
	- b) taxa(s) inferior(es) e/ou igual(ais) à taxa nela contida, respeitada a ordem crescente de taxas.

§1º - As Ofertas de compra ou de venda, que contenham um mesmo preço ou taxa, são ordenadas e fechadas segundo a ordem cronológica dos correspondentes Lançamentos.

§2º - Os critérios de fechamento automático estabelecidos neste Artigo são aplicáveis exclusivamente para as Ofertas que tenham sido efetuadas por Participantes que tenham mutuamente se indicado como Contrapartes Habilitadas.

§3º - É permitido o fechamento automático de Ofertas de Título Selic ou de CBIO realizadas por um mesmo Digitador, desde que as partes envolvidas sejam Participantes diferentes.

<span id="page-40-2"></span>**Seção VII – Do Leilão Automático de Ofertas que apresentem condições de fechamento de negócio no Módulo Oferta em Tela – Trademate**

<span id="page-40-4"></span>**Artigo 120**

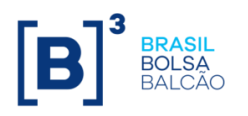

A B3 divulga em Manual de Operações os ativos admitidos em Leilão Automático, e os parâmetros que resultam, em relação às Ofertas realizadas no Módulo Oferta em Tela – Trademate que apresentem condições de fechamento, na remessa das Ofertas para serem submetidas a Leilão Automático no referido Módulo, de modo a permitir a interferência de terceiros e a adequação dos preços/taxas aos praticados pelo mercado.

#### **Seção VIII – Da anulação automática de Oferta em aberto no Módulo Oferta em Tela – Trademate**

# **Artigo 121**

As Ofertas em aberto são automaticamente anuladas no encerramento do período estabelecido pela B3 para Lançamento de Ofertas no Módulo Oferta em Tela – **Trademate** 

#### <span id="page-41-0"></span>**Seção IX – Do cancelamento de negócio fechado no Módulo Oferta em Tela – Trademate**

#### **Artigo 122**

O cancelamento de negócio fechado no Módulo Oferta em Tela – Trademate somente é permitido mediante atendimento aos seguintes requisitos:

- I o negócio não ter sido registrado no Selic ou na B3, conforme o caso;
- II o (s) Participante(s) envolvido(s) no negócio efetuarem solicitação formal à B3 contendo a justificativa para o cancelamento; e
- III a B3 aceitar a justificativa referida no inciso II.

Parágrafo único - Não sendo atendidos os requisitos mencionados no caput, aplicase ao(s) Participante(s) envolvido(s) no negócio o disposto no [Artigo 123.](#page-41-2)

#### <span id="page-41-1"></span>**Seção X – Do registro e da Liquidação de negócio fechado no Módulo Oferta em Tela – Trademate**

#### <span id="page-41-2"></span>**Artigo 123**

O negócio fechado no Módulo Oferta em Tela – Trademate deve ser registrado e liquidado pelo(s) Participante(s) envolvido(s) na forma e prazo estabelecidos, conforme o caso pela B3 ou pelo Selic.

§1º – Na hipótese de negócio fechado por meio de Gestor, a responsabilidade estabelecida no caput será do Participante que utilize os serviços do Gestor.

§2º – A não realização do registro ou da Liquidação do negócio fechado no Módulo Oferta em Tela – Trademate deverá ser comunicada e justificada formalmente à B3 pelo(s) Participante(s) envolvido(s).

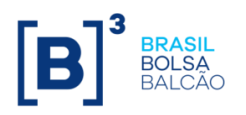

§3º – O(s) Participante(s) envolvido(s) em negócio fechado no Módulo Oferta em Tela – Trademate incorre(m) em inadimplência, sujeitando-se às penalidades previstas no Regulamento, se, em ocorrendo qualquer das situações referidas no §2º:

- a) deixar(em) de efetuar a comunicação e a justificativa na forma do §2º; ou
- b) não tiver(em) sua justificativa aceita pela B3.

# <span id="page-42-0"></span>**CAPÍTULO VIII – DO MÓDULO RFQ – TRADEMATE**

#### <span id="page-42-1"></span>**Seção I – Da finalidade do Módulo RFQ – Trademate**

#### **Artigo 124**

O Módulo RFQ – Trademate tem por finalidade possibilitar a um Participante Demandante solicitar preço/taxa de compra, preço/taxa de venda ou, simultaneamente, preço/taxa de compra e de venda para um Títulos Selic ou para o CBIO às suas Contrapartes Selecionadas.

#### **Artigo 125**

O Módulo RFQ – Trademate disponibiliza a realização de cotação de preço/taxa de Título Selic ou de CBIO que seja objeto de Compra e Venda à Vista e de Compra e Venda a Termo Coberto.

#### <span id="page-42-2"></span>**Seção II – Da visibilidade da Oferta e do pedido de cotação efetuados no Módulo RFQ – Trademate**

#### **Artigo 126**

No Módulo RFQ - Trademate o pedido de cotação somente é visto pelas Contrapartes Selecionadas, enquanto a Oferta é vista exclusivamente pela Contraparte Selecionada que a realizou e pelo Participante Demandante.

#### <span id="page-42-3"></span>**Seção III – Da impossibilidade de transmissão de Ordem para Intermediário no Módulo RFQ – Trademate**

#### **Artigo 127**

O Módulo RFQ - Trademate não disponibiliza ao Participante Demandante ou à Contraparte Selecionada funcionalidade para transmissão de Ordem para Intermediário.

#### <span id="page-42-4"></span>**Seção IV – Do pedido de cotação e da Oferta realizados no Módulo RFQ – Trademate**

#### <span id="page-42-5"></span>**Subseção I – Do pedido de cotação realizado no Módulo RFQ – Trademate**

**Artigo 128**

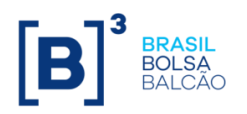

O pedido de cotação realizado no Módulo RFQ – Trademate contém as seguintes informações:

- I a identificação do ativo ou Título Selic objeto da cotação;
- II a indicação da ponta de atuação, se compradora ou vendedora, ou ambas as pontas;
- III a indicação do tipo de operação, se de Compra e Venda à Vista ou de Compra e Venda a Termo Coberto; e
- IV a quantidade do ativo objeto do pedido de cotação.

## <span id="page-43-0"></span>**Subseção II – Da Oferta realizada no Módulo RFQ – Trademate**

#### **Artigo 129**

A Oferta realizada no Módulo RFQ – Trademate contém informações idênticas àquelas constantes do pedido de cotação e mais o preço/taxa pretendida pela Contraparte Selecionada para a realização do negócio.

Parágrafo único – As regras aplicáveis à utilização de preço/taxa em Oferta realizada no Módulo RFQ – Trademate tendo por objeto Título Selic e CBIO são idênticas àquelas estabelecidas no [Artigo 116](#page-39-0) e no [Artigo 117,](#page-39-1) para as Ofertas de Título Selic e de CBIO no Módulo Oferta em Tela – Trademate, respectivamente.

#### <span id="page-43-1"></span>**Seção V – Da alteração e da retirada de Oferta realizada no Módulo RFQ – Trademate**

#### **Artigo 130**

É facultado à Contraparte Selecionada alterar o preço/taxa que conste de sua Oferta antes de iniciado o período destacado para apuração das Ofertas.

#### **Artigo 131**

A quantidade de Título Selic ou de CBIO estabelecida para um pedido de cotação não pode ser alterada.

#### **Artigo 132**

<span id="page-43-2"></span>É permitido à Contraparte Selecionada retirar sua Oferta em aberto, desde que não tenha iniciado o período destacado para apuração das ofertas.

#### <span id="page-43-3"></span>**Seção VI – Do fechamento de negócio no Módulo RFQ – Trademate**

#### **Artigo 133**

O Módulo RFQ – Trademate permite ao Participante Demandante:

I - rejeitar todas as Ofertas efetuadas pelas Contrapartes Selecionadas;

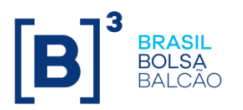

- II selecionar uma Oferta, dentre as Ofertas efetuadas pelas Contrapartes Selecionadas, a seu exclusivo critério; ou
- III selecionar uma Oferta, dentre as Ofertas efetuadas pelas Contrapartes Selecionadas, utilizando o critério de ordem cronológica dos correspondentes Lançamentos.

#### <span id="page-44-0"></span>**Seção VII – Do impedimento automático de fechamento de negócio no Módulo RFQ – Trademate**

# <span id="page-44-4"></span>**Artigo 134**

A B3 divulga em Manual de Operações os parâmetros que resultam no impedimento de fechamento de negócio que tenha por objeto Oferta selecionada por Participante Demandante no Módulo RFQ – Trademate.

#### <span id="page-44-1"></span>**Seção VIII – Do cancelamento de negócio fechado no Módulo RFQ – Trademate**

#### **Artigo 135**

O cancelamento de negócio fechado no Módulo RFQ – Trademate somente é permitido mediante atendimento aos seguintes requisitos:

- I O negócio não ter sido registrado no Selic ou na B3, conforme o caso;
- II o(s) Participante(s) envolvido(s) no negócio efetuarem solicitação formal à B3 contendo a justificativa para o cancelamento; e
- III a B3 aceitar a justificativa referida no inciso II.

Parágrafo único – Não sendo atendidos os requisitos mencionados acima, aplica-se ao(s) Participante(s) envolvido(s) no negócio o disposto no [Artigo 136.](#page-44-3)

#### <span id="page-44-2"></span>**Seção IX – Do registro e da Liquidação de negócio fechado no Módulo RFQ – Trademate**

#### <span id="page-44-3"></span>**Artigo 136**

O negócio fechado no Módulo RFQ – Trademate deve ser registrado e liquidado pelo(s) Participante(s) envolvido(s) na forma e prazo estabelecidos, conforme o caso, pela B3 e pelo Selic.

§1º – Na hipótese de negócio fechado por meio de Gestor, a responsabilidade estabelecida no caput será do Participante que utilize os serviços do Gestor.

§2º – A não realização do registro ou da Liquidação do negócio fechado no Módulo RFQ – Trademate deverá ser comunicada e justificada formalmente à B3 pelo(s) Participante(s) envolvido(s).

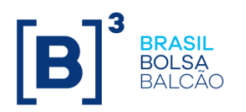

§3º – O(s) Participante(s) envolvido(s) em negócio fechado no Módulo RFQ – Trademate incorre(m) em inadimplência, sujeitando-se às penalidades previstas no Regulamento, se, em ocorrendo qualquer das situações referidas no §2º:

- a) deixar(em) de efetuar a comunicação na forma do §2º; ou
- b) não tiver(em) sua justificativa aceita pela B3.

# <span id="page-45-0"></span>**CAPÍTULO IX – DO MÓDULO DE OFERTAS PERSONALIZADAS**

#### <span id="page-45-1"></span>**Seção I – Da finalidade do Módulo de Ofertas Personalizadas**

#### **Artigo 137**

O Módulo de Ofertas Personalizadas tem por finalidade a negociação de Compra e Venda de Títulos Selic por meio do envio de Oferta entre Clientes do mesmo Participante.

#### <span id="page-45-2"></span>**Seção II – Da visibilidade da Oferta realizada no Módulo de Ofertas Personalizadas**

#### **Artigo 138**

No Módulo de Ofertas Personalizadas a oferta somente é visível às Contrapartes Selecionadas exclusivamente pelo Participante proprietário do referido Módulo, não sendo, entretanto, identificado o Participante que efetuou a Oferta.

#### <span id="page-45-3"></span>**Seção III – Da Oferta realizada no Módulo de Ofertas Personalizadas**

#### **Artigo 139**

O Módulo de Ofertas Personalizadas disponibiliza exclusivamente Oferta Parcial*.* 

#### **Artigo 140**

A Oferta realizada no Módulo de Ofertas Personalizadas contém as seguintes informações:

- I a identificação do Título Selic;
- II a indicação da ponta de atuação, se compradora ou vendedora;
- III a quantidade a ser negociada; e
- IV A taxa para realização do negócio, observado o disposto no [Artigo](#page-46-2)  [142.](#page-46-2)

#### **Artigo 141**

O Módulo de Ofertas Personalizadas permite a realização de Oferta de Títulos Selic por múltiplos de lotes padrão ou por fração de lote padrão.

Parágrafo único – O lote padrão para negociação de Título Selic é informado em Manual de Operações.

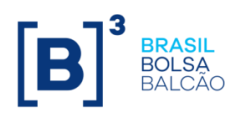

#### <span id="page-46-2"></span>**Artigo 142**

O Módulo de Ofertas Personalizadas somente possibilita que a Oferta de Título Selic seja preenchida com taxa, sendo o preço correspondente fornecido pelo serviço de cálculo.

§1º – O fechamento de negócio com Título Selic é efetuado com base em taxa.

§2º – O(s) Participante(s) envolvido(s) em negócio com Título Selic é(são) responsável(veis):

- a) por verificar a correção do cálculo do preço; e
- b) na eventualidade de ser constatada divergência no cálculo do preço antes do processamento da Liquidação Financeira do negócio, por adotar(em) os procedimentos descritos em Manual de Operações para efeito de ser efetuado o devido acerto.

#### <span id="page-46-0"></span>**Seção IV – Da alteração e da retirada de Oferta realizada no Módulo de Ofertas Personalizadas**

#### **Artigo 143**

É permitido ao Participante alterar ou retirar Oferta em aberto, a qualquer tempo.

#### <span id="page-46-1"></span>**Seção V – Dos critérios para fechamento automático de Ofertas no Módulo de Ofertas Personalizadas**

#### **Artigo 144**

O fechamento automático de Ofertas no Módulo de Ofertas Personalizadas segue os seguintes critérios, segundo os negócios sejam realizados por taxas:

- I uma Oferta de compra é automaticamente fechada com a(s) Oferta(s) de venda que apresente(m), taxa(s) igual(ais) e/ou superior(es) à taxa nela contida, respeitada a ordem decrescente de taxas; e
- II uma Oferta de venda é automaticamente fechada com a(s) Oferta(s) de compra que apresente(m), taxa(s) inferior(es) e/ou igual(ais) à taxa nela contida, respeitada a ordem crescente de taxas.

§1º - As Ofertas de compra ou de venda, que contenham uma mesma taxa são ordenadas e fechadas segundo a ordem cronológica dos correspondentes Lançamentos.

§2º - Os critérios de fechamento automático estabelecidos neste Artigo são aplicáveis exclusivamente para as Ofertas que tenham sido efetuadas por Participantes que tenham mutuamente se indicado como Contrapartes Habilitadas.

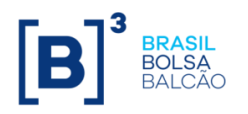

§3º - É permitido o fechamento automático de Ofertas de Título Selic realizadas por um mesmo Digitador, desde que as partes envolvidas sejam Participantes diferentes.

#### <span id="page-47-0"></span>**Seção VI – Do Mecanismos de Rejeição de Ofertas que apresentem condições de fechamento de negócio no Módulo de Ofertas Personalizadas**

#### <span id="page-47-4"></span>**Artigo 145**

A B3 divulga em Manual de Operações os parâmetros que resultam, em relação às Ofertas realizadas no Módulo de Ofertas Personalizadas que apresentem condições de fechamento, na remessa das Ofertas para serem submetidas a mecanismos de rejeição, no referido Módulo, de modo a adequação das taxas as praticadas pelo mercado.

#### **Seção VII – Da Anulação Automática da Oferta em aberto no Módulo de Ofertas Personalizadas**

#### **Artigo 146**

As Ofertas em aberto são automaticamente anuladas no encerramento do período estabelecido pela B3 para Lançamento de Ofertas no Módulo de Ofertas Personalizadas.

#### <span id="page-47-1"></span>**Seção VIII – Do cancelamento de negócio fechado no Módulo de Ofertas Personalizadas**

#### **Artigo 147**

O cancelamento de negócio fechado no Módulo de Ofertas Personalizadas somente é permitido mediante atendimento aos seguintes requisitos:

- I o negócio não ter sido registrado no Selic;
- II o (s) Participante(s) envolvido(s) no negócio efetuarem solicitação formal à B3 contendo a justificativa para o cancelamento; e
- III a B3 aceitar a justificativa referida no inciso II.

Parágrafo único - Não sendo atendidos os requisitos mencionados acima, aplica-se ao(s) Participante(s) envolvido(s) no negócio o disposto [Artigo 148.](#page-47-3)

#### <span id="page-47-2"></span>**Seção IX – Do registro e da Liquidação de negócio fechado no Módulo de Ofertas Personalizadas**

#### <span id="page-47-3"></span>**Artigo 148**

O negócio fechado no Módulo de Ofertas Personalizadas deve ser registrado e liquidado pelo(s) Participante(s) envolvido(s) na forma e prazo estabelecidos pelo Selic.

§1º – Na hipótese de negócio fechado por meio de Gestor, a responsabilidade estabelecida no caput será do Participante que utilize os serviços do Gestor.

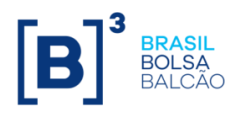

49 / 51

§2º – A não realização do registro ou da Liquidação do negócio fechado no Módulo de Ofertas Personalizadas deverá ser comunicada e justificada formalmente à B3 pelo(s) Participante(s) envolvido(s).

§3º – O(s) Participante(s) envolvido(s) em negócio fechado no Módulo de Ofertas Personalizadas incorre(m) em inadimplência, sujeitando-se às penalidades previstas no Regulamento, se, em ocorrendo qualquer das situações referidas no §2º:

- a) deixar(em) de efetuar a comunicação na forma do §2º; ou
- b) não tiver(em) sua justificativa aceita pela B3.

#### <span id="page-48-0"></span>**TÍTULO VIII – DOS PROCEDIMENTOS APLICÁVEIS NA PLATAFORMA DE NEGOCIAÇÃO DO BALCÃO B3 NO CASO DE PARTICIPANTE EM REGIME DE LIQUIDAÇÃO EXTRAJUDICIAL, INTERVENÇÃO, REGIME DE ADMINISTRAÇÃO ESPECIAL TEMPORÁRIA, FALÊNCIA OU RECUPERAÇÃO JUDICIAL OU EXTRAJUDICIAL HOMOLOGADA JUDICIALMENTE**

#### **Artigo 149**

A partir do momento em que a B3 tomar conhecimento quanto à decretação de alguma das situações previstas neste Capítulo em relação a Participante que atue na Plataforma de Negociação do Balcão B3, a B3 poderá:

- I cancelar, imediatamente, todas as Ofertas em aberto que tenham sido realizadas pelo Participante ou das Propostas por ele efetivadas, lançadas, respectivamente, no Módulo de Negociação por Oferta e no Módulo Bond Call ou no Serviço de Cotação, independente de comando do liquidante, interventor, conselho diretor ou administrador judicial, exceto aquelas colocadas por orientação deles; e
- II bloquear os(as) acessos/conexões do Participante, independentemente de comando do liquidante, interventor, conselho diretor ou administrador judicial, sendo que eventual desbloqueio ocorre somente mediante a instrução do liquidante, do interventor, do conselho diretor ou administrador judicial.

# <span id="page-48-1"></span>**TÍTULO IX – DA DIVULGAÇÃO DE INFORMAÇÕES PELA B3**

#### **Artigo 150**

A B3 divulga em Comunicado, em Manual de Operações, e/ou na sua página na rede mundial de computadores [\(www.b3.com.br\)](http://www.b3.com.br/):

- I os Ativos admitidos no Trader, no CetipNet e no Trademate;
- II a relação dos Participantes com Direito de Acesso à Plataforma de Negociação do Balcão B3 e com Direito de Acesso à Plataforma de Negociação do Balcão B3 para Gestor;

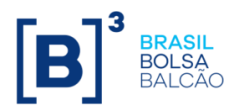

- III os parâmetros referidos no [Artigo 31,](#page-18-3) [Artigo 45,](#page-22-4) [Artigo 120,](#page-40-4) [Artigo](#page-44-4)  [134](#page-44-4) e [Artigo 145;](#page-47-4)
- IV os parâmetros utilizados para monitoramento de Proposta aceita em cotação realizada em mercado secundário; e
- V as demais informações requeridas na legislação pertinente e outras consideradas relevantes pela B3.

## <span id="page-49-0"></span>**TÍTULO X – DA INTERRUPÇÃO DO FUNCIONAMENTO DE MÓDULO DO TRADER, DE MÓDULO DO TRADEMATE OU DE MÓDULO OU SERVIÇO DO CETIPNET**

# **Artigo 151**

Ocorrendo a interrupção do funcionamento de Módulo do Trader, ou de Módulo do Trademate ou de Módulo ou Serviço do CetipNet, por motivos técnicos ou de força maior, o Presidente poderá determinar:

- I a prorrogação do período de funcionamento;
- II a suspensão, até que sejam restabelecidas as condições normais de processamento:
	- a) dos negócios fechados no Trader, no Trademate ou no CetipNet; e
	- b) das Propostas e preços apurados, em uma cotação no Serviço de Cotação, em leilão no Módulo LOVC, RFQ - Trademate, Oferta em tela - Trademate ou Ofertas Personalizadas; e/ou
- III a adoção de outro procedimento que julgar adequado.

Parágrafo único – Relativamente à interrupção mencionada no caput, o Presidente, poderá, ainda, determinar:

- a) o cancelamento de todas as Ofertas em aberto ou das Propostas ainda não apuradas em uma cotação, lançadas antes da interrupção, respectivamente, no Módulo de Negociação por Oferta ou no Serviço de Cotação dos respectivos subsistemas; e/ou
- b) o cancelamento de negócio efetuado no Trader, no Trademate ou no CetipNet, ainda não liquidado, que dependa da efetivação de negócio complementar, fundamental aos seus objetivos, que tenha sido impedido de se concretizar em

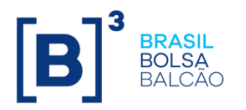

51 / 51

função da interrupção, desde que os Participantes envolvidos assim o justifiquem ao Presidente.

#### **Artigo 152**

A B3 não se responsabiliza, seja direta ou indiretamente, por quaisquer perdas ou prejuízos advindos da interrupção de funcionamento de Módulo do Trader, de Módulo do Trademate ou do CetipNet ou do Serviço de Cotação, seja por motivos técnicos ou de força maior.

# <span id="page-50-0"></span>**TÍTULO XI – DAS DISPOSIÇÕES GERAIS**

#### **Artigo 153**

A Diretoria Colegiada é competente para dirimir eventuais dúvidas decorrentes do disposto neste Manual de Normas ou de casos omissos, por meio de Ofício Circular ou outros instrumentos cujo conteúdo, para todos os efeitos, complementará o disposto neste Manual de Normas.

#### **Artigo 154**

O presente Manual de Normas cancela e substitui o Manual de Normas da Plataforma de Negociação do Balcão B3 emitido em 11 de março de 2024.

#### **Artigo 155**

Este Manual de Normas entra em vigor na data de 01 de abril de 2024.